## МУЗЫКАЛЬНАЯ ПЕДАГОГИКА

### Марина Карасева

# «ДОПОЛНЕННАЯ РЕАЛЬНОСТЬ» В РАБОТЕ ПЕДАГОГА-МУЗЫКАНТА

*«Пока, пацаки. — Гражданочка! Подожди! Я умею! — Играй!— Здесь?— Там! — Подожди... Звук сделаю... Играй. И пой».* (к/ф «Кин-дза-дза»)

Одним из самых ярких впечатлений автора этих строк от первой поездки в Японию в 2001 году был увиденный в университете города Кобе пустой учебный класс. Длинный ряд столов, на каждом из которых стояло по одному черному LCD-монитору1. Суровое «электронное самурайское войско» начала третьего тысячелетия. В России тогда по поводу внедрения таких мониторов еще дискутировали в духе «а надо ли нам это», тогда же шли беседы и о будущем формата MP3 по отношению к формату WAV (адекватен ли сжатый звук несжатому в слуховом восприятии), о пикселях цифровой фотографии в сравнении с фотопленкой. Чуть позднее возникли дебаты об электронных книгах и их возможностях относительно книг бумажных.

Сегодня, несмотря на то, что личные пристрастия могут быть любыми, в том числе совершенно не зависящими от веяний научно-технического прогресса, время показало и показывает нам, что цифровые электронные средства информации не только продолжают теснить традиционные, но, в ряде случаев, становятся более востребованными, чем они. В области музыкальной педагогики инновации наступают и программно-декларативно, и фактически. Последнему, с одной стороны, способствует возросший уровень мобильности в образовании: поездки педагогов на мастер-классы,

<sup>&</sup>lt;sup>1</sup> LCD (англ. liquid crystal display) — плоский жидкокристаллический монитор.

доклады на научных и методических конференциях, с другой стороны — постепенное сокращение выпуска бумажных нотных изданий<sup>2</sup> или возникшее по какой-либо причине ограничение доступа к ним<sup>3</sup>.

Если говорить об идеальной картинке, представляющей хорошо оснащенную аудиторию в музыкальных учебных заведениях, то она может быть примерно такой:

- помещение, ключ от которого выдается определенным педагогам по списку;
- внутри наличие сейфа или запирающегося шкафа для хранения аппаратуры;
- под потолком яркий, с большим разрешением стационарный мультимедийный проектор;
- на стене большой качественный стационарный экран для проектора;
- выведенные на преподавательский стол шнуры для подключения к проектору ноутбука;
- возможность подключения к проектору документ-камеры<sup>4</sup> и / или USBфлеш-накопителя («флешки»);
- наличие в шаговом доступе электророзеток / мультимедийных розеток;
- работающая сеть Wi-Fi со скоростным доступом в интернет (она дает возможность не только иллюстрировать музыкальными примерами спонтанно возникающие идеи и ассоциации - что часто бывает на творческих занятиях, - но и проводить сами занятия дистанционно);
- комплект планшетов с соответствующим программным обеспечением для раздачи студентам на время занятия,

и многое другое, к чему мы уже начинаем привыкать как к должному в конференц-аудиториях и бизнес-кабинетах, но чего все еще не имеем (и, по понятным экономическим причинам, вряд ли будем в ближайшее время иметь) в каждом классе каждого учебного заведения нашей страны.

Реальная же ситуация заставляет нас учитывать в своих «цифровых изысканиях» отсутствие «офисного» акцента в оборудовании помещений музыкальных школ, училищ и вузов, а также главенство исполнительского профиля над музыкально-теоретическим и лекционным. Картина сейчас примерно такова:

- классы комплектуются прежде всего музыкальными инструментами, устанавливаемыми в самом удобном для игры на них месте,

<sup>2</sup> Музыкальные издательства существенно сократили выпуск книжной и нотной продукции.

<sup>&</sup>lt;sup>3</sup> Как это происходит в настоящее время в Московской консерватории, где вследствие ремонтно-реставрационных работ временно закрыт основной фонд Научно-музыкальной библиотеки им. С. И. Танеева.

<sup>4</sup> Электронное устройство, предназначенное для отображения в увеличенном виде на специальном экране в реальном времени документов, предметов или процессов, находящихся или происходящих перед его объективом.

часто занимая ту самую стену в классе, которая наиболее выгодна для видеодемонстрации;

- демонстрационное оборудование в классах если и имеется, то, как правило, достаточно устаревшее;
- в условиях нехватки классов «владельцы» помещений постоянно меняются— в течение не только недели, но и одного учебного дня;
- в вечерние часы многие классы используются в качестве репетитория для самостоятельных занятий студентов— без контроля педагога; последнее обстоятельство ставит эти помещения в ранг общественных мест, что делает необходимым применение в аудиториях антивандальных мер (в частности, установки замков на аппаратуре, размещения видеосредств, например, телевизора, высоко под потолком).

Все это говорит о том, что, планируя реальное (не бумажно-декларируемое) эффективное внедрение цифровых технологий в учебные классы для музыкантов, нужно, как всегда, «исхитриться» и придумать некие модели аппаратурных связок, которые должны удовлетворять, как минимум, трем основным требованиям.

Это:

- 1) мобильность,
- 2) эргономичность для глаз (условия исполнения, в частности пения, по нотам предполагают высокое разрешение изображения и незатемненность помещения),
- 3) бюджетный ценовой вариант комплектации.

Помимо объектных трудностей (связанных с традиционным типом помещения), есть, естественно, и трудности субъектные. Педагоги-музыканты (особенно принадлежащие к среднему и старшему поколениям) в массе своей не являются продвинутыми пользователями электроники. Привычно фокусируя внимание прежде всего на музыкальных инструментах и обладая лишь самыми общими представлениями о тех возможностях, которыми располагают новые электронные устройства, преподаватели даже теоретически не представляют себе перспективы их использования в педагогическом процессе.

Предлагаемая вниманию читателей статья состоит из двух частей. В первой музыканты-педагоги смогут познакомиться с появившейся в продаже в последние годы аппаратурой, которая открывает возможность более эффективно использовать на групповых занятиях традиционные формы работы (в первую очередь, с нотным материалом).

Во второй части автор делится личным опытом использования в педагогической практике устройств, показанных в первой части: с их помощью разрабатываются новые, в том числе, нетрадиционные формы работы с группой в процессе воспитания музыкального слуха.

Кратко поясним основные задачи каждой из частей.

Авторская установка в вопросе применения новых технологий в целом такова: при наличии у педагога методической смекалки и таланта в общении с учениками в ряде случаев в классе вполне достаточен материальнотехнический «минимум» - музыкальный инструмент, нотная доска и мел. Однако уж если педагогу вступать на путь применения современных гаджетов, то тогда и учиться пользоваться их инструментарием нужно с удобством и реальной экономией (а не потерей) драгоценного урочного времени. Сам автор занимается применением различных цифровых аудио- и видеотехнологий на занятиях сольфеджио в течение последних пятнадцати лет. Для целей же данной статьи им была проделана специальная аналитическая и практическая работа по поиску<sup>5</sup> и отбору подходящих аппаратурных вариантов, исследованию особенностей их сопряжения между собой в соответствии с нуждами педагогов-музыкантов<sup>6</sup>. Автор опирается прежде всего на собственный опыт использования и тестирования этих устройств, основу которых составляют модели последних трех-четырех лет<sup>7</sup>.

Первая часть работы - базовая, своего рода, «загрунтовочная». Она ориентирована на то, чтобы максимально сжато и в то же время доступно рассказать о существующих ныне возможностях использования новых (все возникающих и совершенствующихся) гаджетов, найти пути решения, как их приобрести сравнительно недорого<sup>8</sup>, и показать, что ничего особенно страшного в управлении ими (по сравнению с видеомагнитофоном) нет.

Основная задача второй части работы - осветить психолого-методические аспекты использования новых устройств показать конкретные авторские разработки, новые методические идеи и пути в контексте «дополненной реальности»<sup>9</sup> как мультимедийного сочетания

<sup>5</sup> В частности, использовался метод направленной фантазии: автор предполагал, что такой гаджет должен быть придуман, начинал искать его в существующих предложениях рынка и научных разработках - и в некоторых случаях находил. Это, например, касается ряда новинок, которые только что появились в продаже на зарубежных рынках. О некоторых из них речь пойдет в аналитической части статьи.

<sup>6</sup> Настоящая статья появилась на свет во многом по просьбе коллег-музыковедов, все чаще и чаще сталкивающихся с дигитальными вызовами времени, но не имеющими возможности (и большого желания) глубоко изучить предмет этих вызовов, достаточно далекий от основных тем их научных исследований.

<sup>7</sup> Понятно, что рынок электронных устройств стремительно обновляется каждый месяц, однако для «офисного типа» целей, обозначенных в настоящей статье, этот темп обновления не является столь уж критичным.

 $8$  В этой статье (а также в ее онлайн-версии) приводится ограниченный ряд названий устройств. Ссылки на обзоры этих устройств в интернете носят исключительно справочный характер и не являются рекламой какого-то конкретного производителя или продавца этих устройств.

<sup>&</sup>lt;sup>9</sup> Дополненная реальность (Augmented Reality, или AR). AR-технологии в настоящий момент используются, прежде всего, в области визуального представления, в видеоиграх и т. д. Так, дополненной реальностью могут быть разного рода визуальные наложения виртуальных элементов на реальные объекты: например, можно смотреть

живого звука инструмента и / или голоса с электронными источниками звука и изображения.

#### Часть первая

#### «ЗАГРУНТОВКА» КАРТИНЫ «ДОПОЛНЕННОЙ РЕАЛЬНОСТИ», ИЛИ НОВЫЕ ВОЗМОЖНОСТИ ИСПОЛЬЗОВАНИЯ ЭЛЕКТРОННЫХ СРЕДСТВ В ПЕРЕДАЧЕ НОТНОГО КОНТЕНТА

Интернет, конечно, содержит описания и обзоры электронных устройств. Однако, во-первых, такие описания по большей части несистематичны, разрознены по годам и разбросаны по различным сайтам; не всегда указывается дата обзора (следовательно, у читателя может сложиться впечатление, что он получает информацию о новом продукте, чем последний давно уже не является). Во-вторых, базовая ментально-коммерческая установка авторов подобных интернет-обзоров часто ориентирована на идею домашнего развлечения, прежде всего, компьютерных игр и просмотра видеофильмов (в том числе в 3D) с наличием беспроводного интернета как необсуждаемой данности. Крайне редко можно найти квалифицированный обзор образовательных возможностей того или иного устройства. Продавцы-консультанты же в магазине, как показывает практика, недостаточно детально знают этого типа товар, у них часто достаточно сложно получить адекватную информацию. В этих условиях особо важным оказывается умение задать точные вопросы продавцу или руководителю компьютерного отдела в образовательном учреждении.

Поэтому для статьи отбирались и продумывались наиболее простые варианты решений: без углубления в технические детали, с рядом практических советов и детализацией тех моментов, на которые обычно не обращают внимания в интернет-обзорах<sup>10</sup>. Подобный комплексный анализ академических возможностей новых электронных «гаджетов и девайсов» в обозначенном разрезе, таким образом, проводится впервые.

Сформулируем для начала специфику использования электронных средств музыкантами-педагогами. В отличие от других преподавателей, им не нужны отображения графиков, сложных формул и большой объем объяснений. В связи с этим, в частности, интерактивные мультимедийные доски на деле могут оказаться дорогим и неэффективным приобретением, которое в музыкальных заведениях часто выполняют функцию белого экрана. Подавляющее большинство визуальных демонстраций на музыкально-теоретических предметах связано с нотным текстом. Детализируя основные задачи, получим следующий спектр базовых форм работы с ним в классе:

на реальную вывеску через специальные очки, в которых иностранный текст будет заменяться на русский.

<sup>10</sup> Авторы последних, обычно, по умолчанию, предполагают, что их читателями являются достаточно продвинутые пользователи (если не фанаты) электронных гаджетов.

ФОРМА РАБОТЫ С НОТНЫМ ТЕКСТОМ

Чтение и пение нот:

- нотная иллюстрация лекции (на музыкально-теоретических и исторических лисциплинах):

- пение по нотам (на сольфеджио).

Игра / пение / пение с игрой по нотам на исполнительских дисциплинах и сольфеджио.

Игра на музыкальном инструменте через программу планшета с выводом его клавиш на экран<sup>13</sup> (для обучения музыкальной грамоте, теории музыки и сольфеджио).

Написание нот на доске.

#### ТРЕБОВАНИЯ К АППАРАТУРЕ

Хорошая видимость, большой размер экрана, высокая четкость воспроизведения, возможность укрупнения текста, способность медиаплеера (проектора / телевизора) воспроизводить текстовые форматы (прежде всего, PDF, в котором обычно сохраняются сканированные ноты и партитуры)<sup>12</sup>.

Возможность поставить электронные ноты на пульт или пюпитр (приоритет - за электронными книгами и планшетами).

Сенсорные экраны планшетов, ноутбуков и смартфонов, программы отражения приложений на большом экране, звуковые колонки и устройства экранного вывода.

Вместо мультимедийной доски (которая, напомним, требует докомплектации ее проектором<sup>14</sup>), интерактивной приставки к проектору<sup>15</sup> или специальной интерактивной музыкальной доски<sup>16</sup> можно использовать планшетные программы с нотными блокнотами и нотными редакторами (см. подробнее далее в тексте статьи).

Упомянутые выше особенности классной работы в музыкальных учебных заведениях требуют сосредоточения внимания на следующих параметрах практического использования при выборе / приобретении электронных устройств. Желательными, а может быть и решающими, могут стать факторы:

минимального размера и малого веса - чтобы иметь возможность брать с собой из дома и уносить обратно либо само устройство, либо носитель информации, вставляемый в стационарный аппарат в классе (USB-флешки или карты памяти SD / microSD);

<sup>&</sup>lt;sup>11</sup> Форматы фотографий JPEG, а также программы просмотра видео есть во всех мультимедийных плеерах.

<sup>&</sup>lt;sup>12</sup> Существенно реже ноты сохраняются в формате DjVu и TIFF.

<sup>13</sup> Об игре на разнотембровых музыкальных инструментах с помощью специальных программ на планшете или смартфоне с сенсорным экраном (тачскрином) будет идти речь во второй части статьи.

<sup>&</sup>lt;sup>14</sup> Впрочем, на сегодня не все доски требуют проектора, такова, например, Prestigio MultiBoard, однако цена ее делает мало возможным широкое использование в бюджетных образовательных заведениях.

<sup>&</sup>lt;sup>15</sup> Как, например, Classic Solution PID2: если ее прикрепить к потолку на расстоянии до одного метра от обычного проекционного экрана, она превратит поверхность этого экрана в интерактивную.

<sup>16</sup> Среди них доска Noteput. Она, однако, не имеет широкого распространения и удобна преимущественно для начального музыкального образования.

- компактности и удобства быстрой установки чтобы устройство можно было оставлять в запираемом шкафу, стоящем в аудитории, и с легкостью снова приводить в «боевую готовность» перед лекцией;
- удобной и точной навигации по экрану (наличие легко управляемого пульта / указателя);
- наличия двойного отображения (трансляция на большой экран плюс отображение на планшете) в классе, чтобы, во-первых, не оборачиваться на отображение нот на проекционном экране / дисплее телевизора, читая лекцию, а во-вторых, иметь возможность играть при этом на фортепиано, иллюстрируя игрой показываемые нотные фрагменты;
- возможности показывать материал на экране без обязательного интернет-подключения, иными словами, возможности передавать данные по сети Wi-Fi без посредства интернет-роутера - используя вместо него устройства, которые сами способны создавать свою сеть Wi-Fi в любом помещении;
- способности новых электронных устройств подключаться к старым аппаратам отображения, в частности, к телевизорам, не имеющим портов USB<sub>u</sub> HDML

Покажем наиболее привычные варианты комбинаций аппаратуры: 1. На базе имеющегося в помещении проектора с экраном:

- обычный проектор + ноутбук / персональный компьютер (для показа файлов в любых форматах, включая текстовые);
- мультимедийный<sup>17</sup> проектор + USB-флешка (в большинстве случаевдля показа файлов в фото- и видеоформатах);

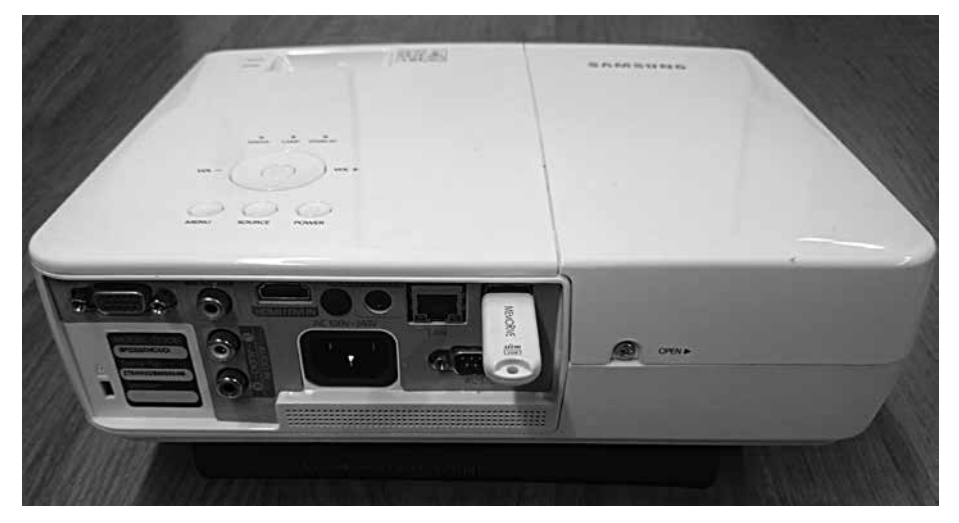

Ил. 1. Мультимедийный проектор Samsung со вставленной в него USB-флешкой.

<sup>17</sup> Со встроенным мультимедийным плеером, способным проигрывать видео и показывать графические файлы с USB-флешки.

148 проектор с портами USB и HDMI + мультимедийная приставка + (возможно) планшет (для показа, в том числе, и текстовых файлов PDF).

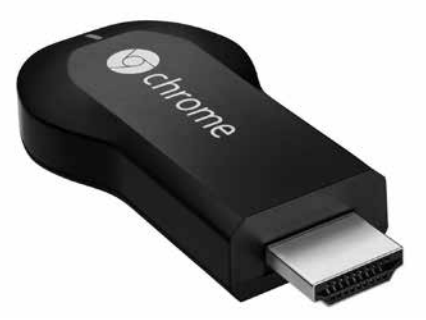

Ил. 2а. Приставка-медиастриммер Google Chromecast, которая позволяет (при наличии в помещении беспроводной интернет-связи) отражать на большом экране файлы из планшета и ноутбука, не подсоединяя их проводами к мультимедийному проектору

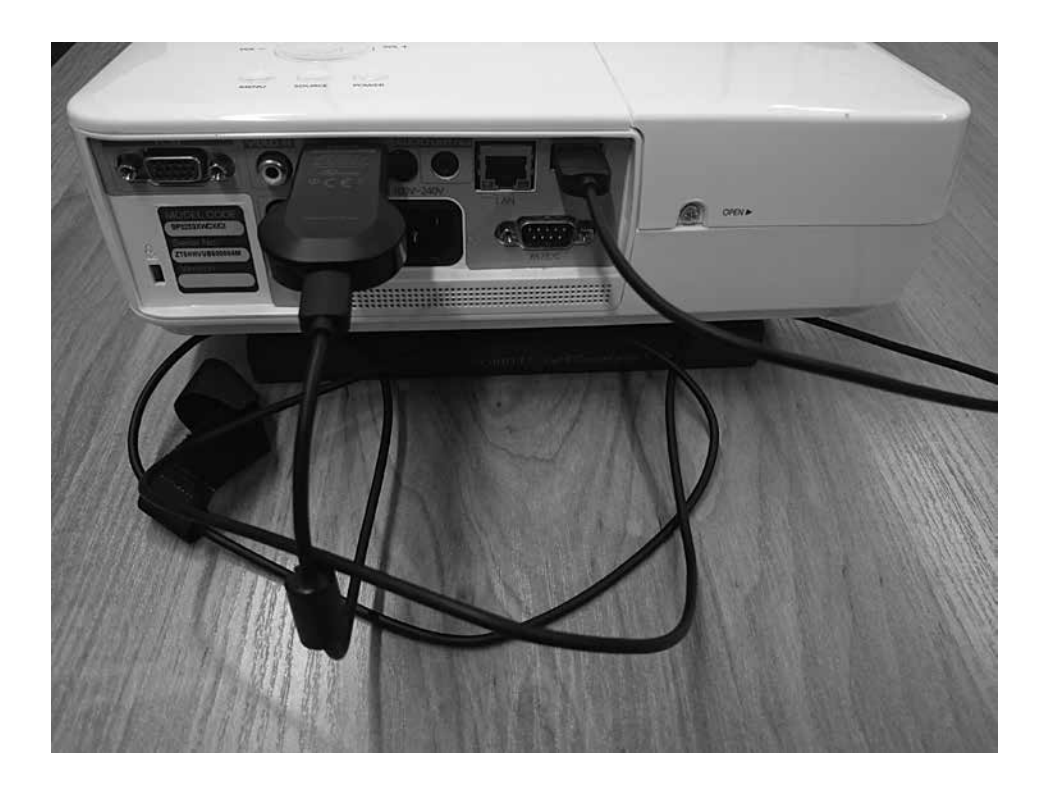

Ил 2б. Приставка Google Chromecast, вставленная в мультимедийный проектор Samsung

2. На базе имеющегося в помещении *телевизора*:

- Blu-ray-проигрыватель + ТВ / LED-дисплеи<sup>18</sup> со встроенным медиаплеером (с возможностью вставить в устройство CD / DVD или USBфлешку— при этом опять же отобразятся только фото- и видеофайлы, но не текстовые файлы);
- ТВ с встроенной системой Wi-Fi Direct + планшет с той же опцией (показ ограничен определенным базовым для планшета плеером, не отображает документы и программы, установленные на планшете).

#### **1.**

Рассмотрим некоторые аспекты удобства применения этих традиционных на сегодня устройств вывода информации для **воспроизведения нотных текстов**.

**Проекторы.** Их основной плюс в том, что они, разумеется, способны дать наиболее крупное отображение нотного листа. Среди минусов есть и очевидные (высокая стоимость моделей с хорошим разрешением, малая мобильность даже наиболее компактных моделей), и менее очевидные. К последним относится возможное неудобство для педагога из-за того, что свет проектора «бьет» ему по глазам, поскольку педагог или лектор обычно находится напротив своей слушательской аудитории (в этом случае лучше подумать о приобретении короткофокусных моделей, которые могут крепиться близко к отражающему экрану). Кроме того, в моделях проекторов с USB крайне редко встречается возможность чтения формата PDF19 (исключение составляют дорогие модели проекторов Epson20). Практическая сложность использования USB-флеш-накопителя с проектором возникает тогда, когда проектор стационарно закреплен на потолке. Лишь немногие, опять же дорогие модели Epson имеют выносную панель, на которой крепится порт USB, избавляя пользователя от необходимости тянуться к самому проектору (заметим, что в этом случае проектор теряет свойство мобильности). Понятно, что такой вариант крепления более удобен в залах, но вряд ли может быть использован в каждом учебном классе.

Значительно большей мобильностью обладают так называемые *пикопроекторы*, или карманные проекторы. Они имеют небольшой вес (менее килограмма), поэтому их легко переносить из класса в класс и даже

<sup>18</sup> Называемые также профессиональными панелями. LED (англ. light-emitting diode) — светодиод. LED display (LED screen) — светодиодный экран, устройство отображения и передачи визуальной информации (дисплей, монитор, телевизор), в котором каждой точкой— пикселем— является один или несколько полупроводниковых светодиодов. Основные преимущества LED мониторов— высокая динамическая контрастность, быстрое время отклика, низкое энергопотребление, малый вес и тонкий корпус.

<sup>19</sup> Конвертация же нотных партитур из PDF и JPEG хотя и возможна, однако существенно усложнит использование такого проектора вне подключения его к компьютеру.

<sup>20</sup> Например, Epson EB-1420Wi, Epson EB-1430Wi.

приносить с собой на занятие. Однако надо иметь в виду, что большинство из них не обладают достаточной яркостью, и скорее всего просмотр потребует зашторивания помещения - а это неудобно для чтения нот. Кроме того, пико-проекторы обладают невысоким разрешением, что также затрудняет процесс считывания мелких нотных знаков.

Среди пико-проекторов есть мультимедийные модели, которые могут отображать наряду с файлами изображений также и PDF-файлы при подключении к ним USB-флешки (то есть без использования ноутбука). Такие модели есть в проекторах Vivitek<sup>21</sup>.

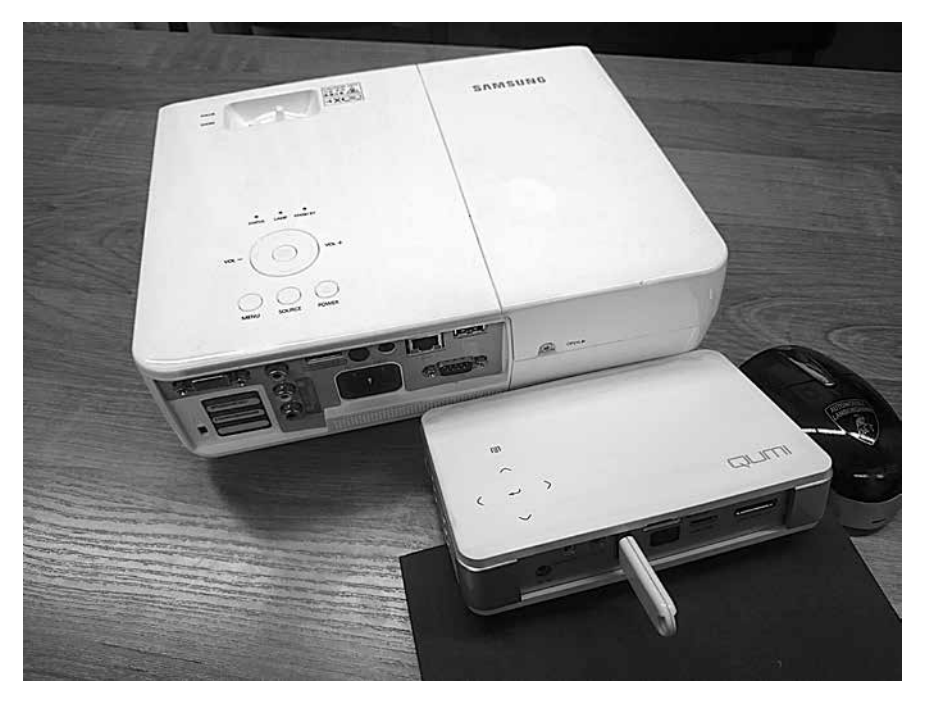

Ил. 3. Мультимедийный пико-проектор Vivitek Qumi Q5 (на переднем плане) со вставленной USB-флешкой. Для сравнения: «большой» проектор Samsung и компьютерная мышь

Это удобство на практике оказывается относительным: быстродействие встроенного в проектор плеера очень невелико, он будет долго загружать крупные многостраничные ноты и с трудом их «перелистывать».

Скажем несколько слов о ноутбуках. Они хороши в том случае, если есть возможность оставлять их на столе в запирающемся (под роспись) помещении. В ином случае их достаточно тяжело носить (в формате «всегда с собой»), к тому же они достаточно долго «грузятся». Надо учитывать и некоторые особенности подключения ноутбуков к большому экрану.

<sup>&</sup>lt;sup>21</sup> См., например, LED-видеопроектор: мультимедийный Vivitek Qumi Q5.

Подключение к ТВ через порт VGA (если таковой имеется в конкретном ТВ22)— позволяет отобразить лишь визуальную информацию (NB— без звука!) в небольшом разрешении. Подключить ноутбук к ТВ через порт USB напрямую нельзя.

Одним из более редких вариантов подключения ноутбука к проектору или большому монитору является внешняя видеокарта (другие ее названия: конвертер или адаптер) USB— VGA. Ее использование дает возможность подключать до шести устройств одновременно (про другие возможности «раздачи» контента разговор пойдет ниже).

Отметим, что не вполне подходят для целей показа нот SD-адаптеры со встроенным в карту Wi-Fi— эти обычные на вид SD-карты управляются через специальное приложение и опять же отображают только мультимедийные файлы (то есть фото, аудио, видео, но не PDF и текстовые форматы).

Из описания перечисленных вариантов подключения понятно, что при приведении всех этих устройств в «боевую готовность» возникает ряд трудностей. Среди них трудности как организационного характера— к примеру, монтаж и демонтаж любого даже карманного проектора и ноутбука занимает достаточно много времени, что иногда критично для учебного расписания, в котором учебные пары сменяют друг друга почти без перерыва,— так и психологического: не все педагоги захотят / сумеют каждый раз «возиться» с подключением и отладкой аппаратуры.

Все это сделало остро необходимым поиск более мобильных, удобных, простых и дешевых вариантов сочетаний современных устройств для применения в музыкально-педагогическом процессе. Перейдем к их подробному рассмотрению, при этом введем некоторое ограничение: будем исходить из того, что в учебном помещении нет сигнала беспроводного интернета, либо же он слишком слаб, для того чтобы удовлетворять целям качественной демонстрации визуальных и звуковых файлов23.

**Медиа-приставки.** Одни из первых вариантов подобных приставок появились в начале нашего века: таков был, например, мультимедийный жесткий диск Dvico TViX Mini с портами для подключения его к проектору или ТВ. В настоящий момент жесткими дисками приставки практически не комплектуются24. В связи с этим современные их разновидности стали легче, компактнее и безопаснее для переноски.

<sup>22</sup> В ином случае надо будет прибегнуть к помощи переходников (VGA—SCART, HDMI—SCART).

<sup>23</sup> Конечно, в ряде случаев можно вместо интернет-маршрутизатора (роутера) использовать 3G/4G модем с SIM-картой, однако скорость передачи данных может быть неудовлетворительной (даже при «быстром» телефонном интернет-тарифе возможны помехи, связанные с местонахождением. Оператор Yota дает безлимитную высокоскоростную связь, однако месячная абонентская плата за нее достаточно высокая, к тому же Yota в России поддерживается далеко не повсеместно).

<sup>24</sup> Пример современного устройства такого рода с жестким диском (за счет чего оно становится достаточно дорогим): мини-десктоп HP Pavilion Mini 300-230ur N8W68EA.

За последние годы рынок этих товаров (постоянно пополняемых, в том числе, новыми изобретениями из Китая) стремительно расширился - настолько, что это создало определенную терминологическую и классификационную путаницу в описаниях этих товаров. Так, например, под общим наименованием «приставки» ныне скрывается множество различных по структуре, форм-фактору и направленности устройств. В этой ситуации, есть большая вероятность того, что покупатель, находящийся «не в теме», может заблудиться в этом море разнородных названий и приобрести устройство совсем не с теми параметрами, какие ему были необходимы, а также и вовсе не узнать о существовании нужного ему гаджета. Постараемся облегчить такому покупателю муки выбора: сделаем необходимые пояснения, для начала собрав и приведя основные варианты названий этих устройств в том виде, в каком их можно встретить в интернет-поисковиках и на Яндекс-маркете. Среди них в пространстве Рунета (с частым смешением английского и русского языков в одном названии) найдутся: медиаплеер, HDMI-адаптер, CMAPT ТВ-приставка, Android ПК, миникомпьютер, ТВ Dongle, системный блок, системный блок мини, моноблок, микрокомпьютер, неттоп, платформа неттоп, неттоп с жестким диском, брелок, медиа-стриммер. На англоязычных сайтах мы увидим названия: Mini Desktop, Compute Stick, Android Mini PC, Android TV Box, Android TV Stick, Miracast Adapter, Windows Mini PC, Wireless Display Dongle, а также варианты и комбинации этих названий.

Не анализируя степень правомерности / рядоположности приведенных названий, в основу которых совершенно очевидно положены различные классификационные параметры (к примеру, форм-фактор не сопоставляем с программной «начинкой»), попробуем разобраться в этом множестве несистематизированных (на сайтах интернет-магазинов) гаджетов. В целом медиаплеер / медиаприставка - это устройство (встроенное или отдельное, внешнее), которое позволяет воспроизводить медиафайлы с внешних (для ТВ, проектора или монитора) носителей, а также с онлайн-ресурсов. Таким внешним носителем может быть ноутбук, планшет / смартфон, USB-флешка, карта памяти SD. Медиа-приставки, несмотря на то, что их рынок бурно развивается, не приобрели пока широкой известности в академических кругах. Так происходит, возможно, из-за множественности их названий, а также из-за того, что эти приставки входят в группу гаджетов преимущественно азиатского производства, продаются, прежде всего, через интернет-магазины и, соответственно, ищут их, в первую очередь, информированные и прицельно настроенные пользователи.

Составим свою классификацию медиа-приставок, с ориентацией на профессиональные нужды музыкантов-педагогов.

По внешнему виду их можно разделить на боксы (небольшие коробочки) и стики (иначе донглы), похожие на больших размеров USB-флешку.

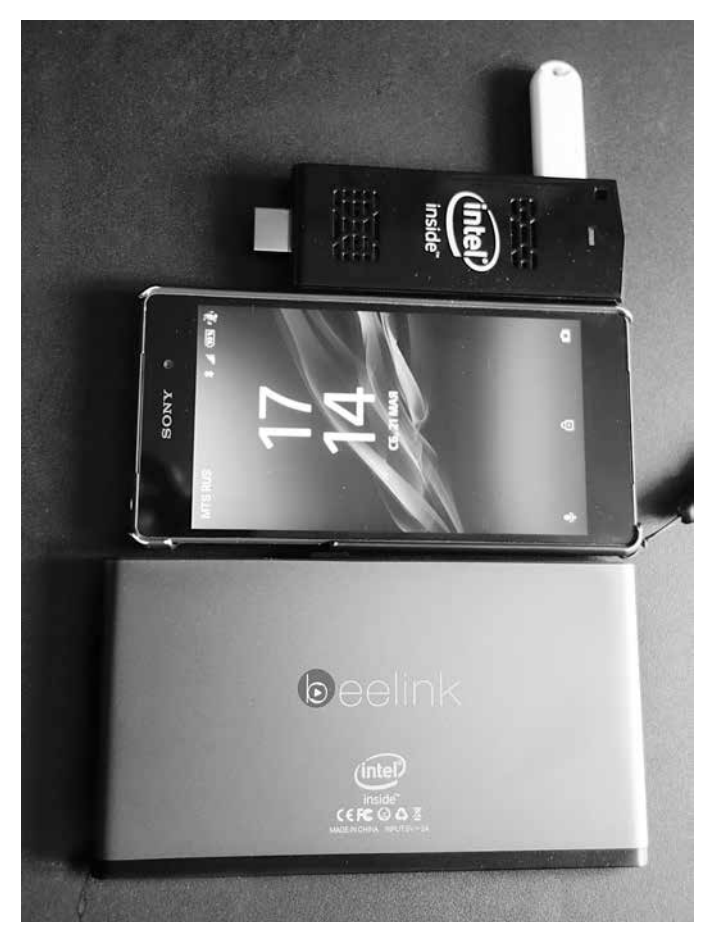

Ил. 4. Приставки Beelink P1 (в форме плоской коробочки) и Intel Compute Stick (в форме крупной флешки) в сравнении (по размеру) с сотовым телефоном

И те, и другие вполне удобно носить с собой на занятия, присоединяя их к носителям с большими экранами (стики<sup>25</sup> компактнее боксов и весят меньше). Приставки обычно подключаются к ТВ или проектору через порт HDMI. При этом большинство из них может получать питание от порта USB того же ТВ или проектора (в случае наличия у последних такого порта). Для подключения к моделям ТВ и проекторам без портов USB используется дополнительный прилагаемый адаптер питания от розетки<sup>26</sup>.

<sup>&</sup>lt;sup>25</sup> Примерами стиков являются Windows-приставки Intel Computer Stick, Beelink Pocket P2, Android-приставка Upvel UM-522TV, Miracast-приставка Tronsmart T2000 Mirror2TV Wi-Fi медиаплеер.

<sup>26</sup> Подключение через адаптер обеспечивает более качественное соединение, однако в том случае, когда в классе ТВ или проектор висят высоко, удобен вариант подключения питания без использования внешней розетки.

По программному наполнению можно выделить приставки-отражатели и мини-компьютеры.

Приставки-отражатели, иначе Miracast-приставки<sup>27</sup> (чаще выполненные в форме большой флешки), в отличие от устройств со встроенным медиаплеером, способны отражать не только медиафайлы, но полное содержимое планшетов и смартфонов (работающих под ОС Android начиная с версии 4.4, под iOS — начиная с версии 7.0), а также ноутбуков, поддерживающих Miracast-подключение. Они транслируют его на большой экран так же, как это делает проектор, подключенный к ноутбуку. Для академических занятий важно, что есть возможность вывода на экран всех текстовых форматов и презентаций (включая форматы PDF и PPT), а также планшетных приложений (нотных редакторов и музыкальных инструментов). Важно также, что такое сопряжение с большеэкранным устройством не требует наличия интернета - Miracast-приставка создает собственную локальную Wi-Fi-сеть.

Поддержка Miracast-трансляции аппаратно встраивается<sup>28</sup> в некоторые марки современных ТВ последних серий (Sony, Samsung, LG)<sup>29</sup>. Для ТВ и проекторов, не имеющих Miracast-поддержки, требуется присоединение внешней Miracast-приставки.

Подчеркнем, что Miracast-приставки, будучи фактически адаптерами Miracast-связи, не содержат сами в себе операционных систем - они просто поддерживают основные из них (иногда несколько в одном устройстве<sup>30</sup>): имеется множество моделей, поддерживающих систему Android, меньшее число, поддерживающее Windows и небольшое число моделей с поддержкой iOS31.

Соответственно, для того, чтобы использовать эти Miracast-приставки на занятиях в классе, педагогу надо носить с собой устройство с исходной информацией, в котором должна быть встроена технология передачи

<sup>&</sup>lt;sup>27</sup> При использовании технологии Miracast — беспроводной передачи мультимедийного сигнала между совместимыми устройствами на основе технологии Wi-Fi Direct (то есть без участия Wi-Fi-маршрутизатора) - транслируются непосредственно пакеты видеосигнала, то есть возможно прямое дублирующее отображение экрана мобильного устройства на большом экране (и обратно).

<sup>&</sup>lt;sup>28</sup> Например, под названиями Sony Miracast и Samsung Smart View Screen Mirroring.

<sup>29</sup> В настоящее время все больше моделей ТВ имеют встроенную поддержку Miracast или получают ее в процессе обновления прошивки.

<sup>30</sup> Среди приставок с возможностью поддержки разных ОС можно назвать Tronsmart T1000 и T1000 Plus.

<sup>&</sup>lt;sup>31</sup> Для устройств на базе iOS (iPad, iPhone) роль приставки-отражателя выполняет прежде всего устройство Apple TV, поддерживающее технологию передачи данных Apple AirPlay. Ввиду достаточной закрытости самой системы iOS (для загрузки и копирования данных), высокой ценовой категории продуктов Apple, а также необходимости подключения планшета или смартфона Apple к общему роутеру с интернет-соединением для отзеркаливания содержимого их экрана, мы не будем подробно останавливаться на этом сегменте рынка приставок.

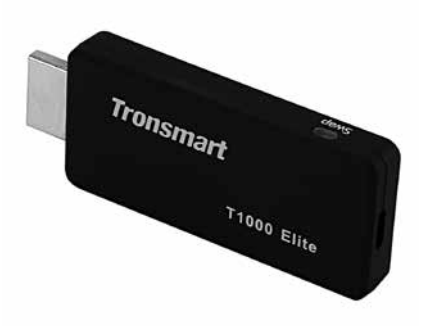

Ил. 5а. Беспроводной Miracast-медиаадаптер Tronsmart T1000 Elite для вывода изображения с ПК и портативных устройств на большой экран ТВ. По размеру Tronsmart лишь немногим больше USB-флешки

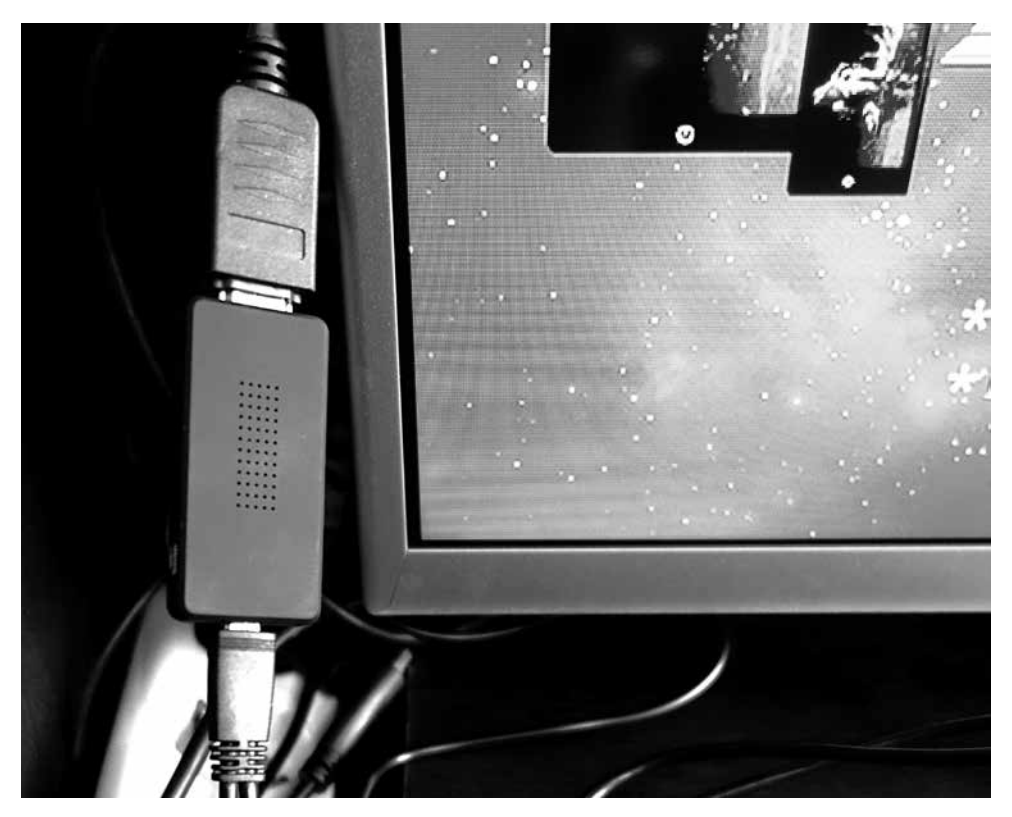

Ил. 5б. Miracast-медиаадаптер Tronsmart T1000 Elite: HDMI-соединение с ТВ

данных через Miracast-соединение. Наиболее удобный мобильный вариант носителя информации - небольшого формата планшет или смартфон на основе операционной системы Android (NB: версии 4.4 и выше). Аналогом Miracast-технологии стала недавно появившаяся технология WiDi (Intel Wireless Display)<sup>32</sup>, которая встроена в операционную систему Windows 10. Соответственно, если, например, иметь планшет на базе этой ОС, то его также легко использовать в качестве «переносной нотной библиотеки».

Возможно, наиболее известной приставкой с функцией «отражателя» (в силу маркетинга) является Google Chromecast. Однако для обозначенных в статье целей именно ее использование как раз не вполне целесообразно, поскольку эта приставка, ориентированная в большей степени на онлайнтрансляции, так же как и приставка Apple TV, имеет существенные для педагога ограничения в использовании: приставка работает только через роутер, требуя от помещения подключенного беспроводного интернета<sup>33</sup>, а от пользователя - обязательного наличия у него аккаунта Google<sup>34</sup>.

Внутри программного наполнения Miracast-приставок есть и другие тонкости различий: одни приставки способны отражать контент через специальную бесплатную программу (которую надо предварительно скачать себе на устройство-источник информации), другие напрямую (чистый Miracast).

Среди устройств, отражающих контент через программу, назовем приставки со встроенной технологией EZCast. Связь между приставкой и носителем содержания осуществляется через предварительно установленную на ноутбуке / планшете / смартфоне программу EZCast. Плюсы использования этой программы в том, что она позволит выводить информацию на большой экран с устройства, у которого есть Wi-Fi, но, например, нет поддержки Miracast. Небольшой минус (по сравнению с «чистым миракастом» — в ступенчатом процессе вывода картинки на большой экран: сначала надо запустить программу, затем выбрать в ней необходимые параметры показа.

В качестве примера приведем приставки Rombica Smart Cast SC-A0001 и Toucan Omnicast.

Программа наряду с показом мультимедийного содержания имеет также возможность работать и в качестве зеркала экрана.

<sup>32</sup> WiDi (Intel Wireless Display) - система беспроводной передачи контента с мобильного устройства (ноутбук, планшет) на телевизор (Smart TV), разработанная компанией Intel. Технология базируется на стандарте Wi-Fi. Позволяет воспроизводить на совместимых мониторах 1080р HD-видео и 5.1 объемный звук. Начиная с версии 3.5, имеет полную совместимость с Miracast.

<sup>33</sup> Через роутер работает и приставка Miracast-донгл Airtame Wireless HDMI Adapter, которая может дублировать изображение на любое количество экранов.

<sup>34</sup> Также для целей показа нот не подходят и устройства, использующие технологию передачи данных DLNA (англ. Digital Living Network Alliance), которая позволяет совместимым устройствам передавать и принимать по создаваемой сети только медиаконтент, не поддерживая передачу текстовых файлов.

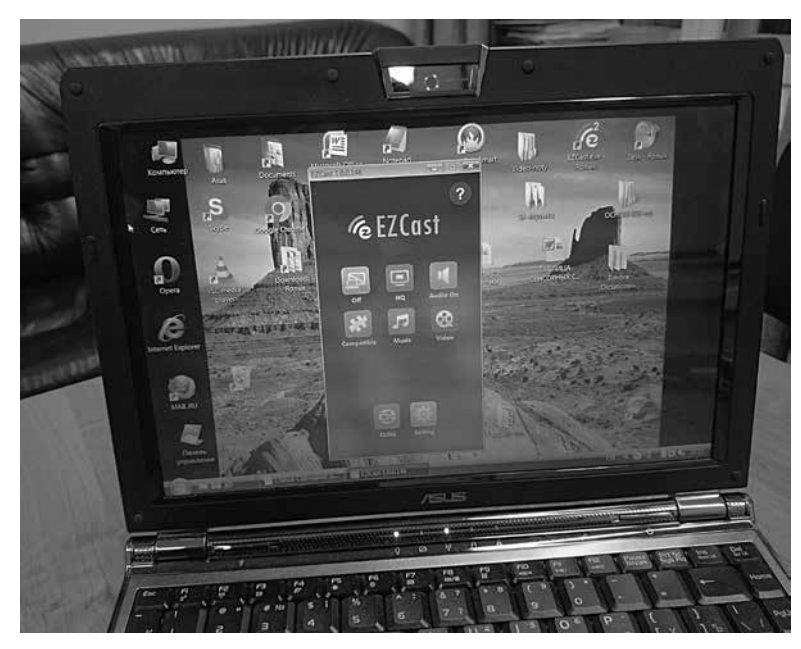

Ил. 6. Программа EZCast, запущенная на ноутбуке (режим Miracast выбирается в левом верхнем квадрате)

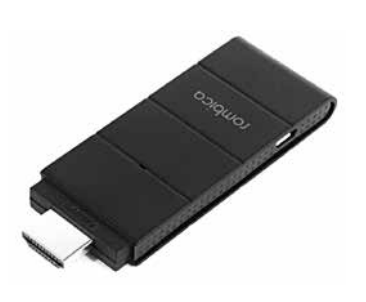

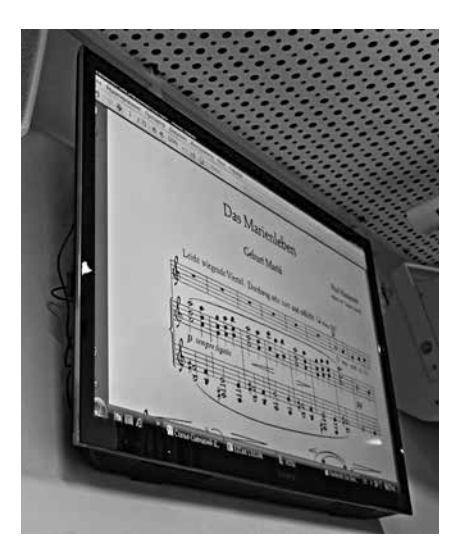

Ил. 7 а. Беспроводная Miracast-приставка Rombica Smart Cast SC-A0001 б. Подключенная к ТВ приставка Rombica Smart Cast SC-A0001. Питание от USB-порта ТВ (см. провода сбоку) позволяет приставке быть независимой от местоположения розеток

Среди приставок, поддерживающих «чистый миракаст», назовем, например, Prestigio Miracast-приемник PMD 1 и Tronsmart T 1000 Elite. Первая модель - более простая и поддерживает только мобильные устройства Android. Вторая - более функциональная, может поддерживать все основные ОС (даже iOS, однако только через программу EZAir), кроме того в нее можно также вставить флешку или SD-карту. Также у нее есть возможность трансляции звука и выбора качества видеопотока для работы в режиме внешнего экрана.

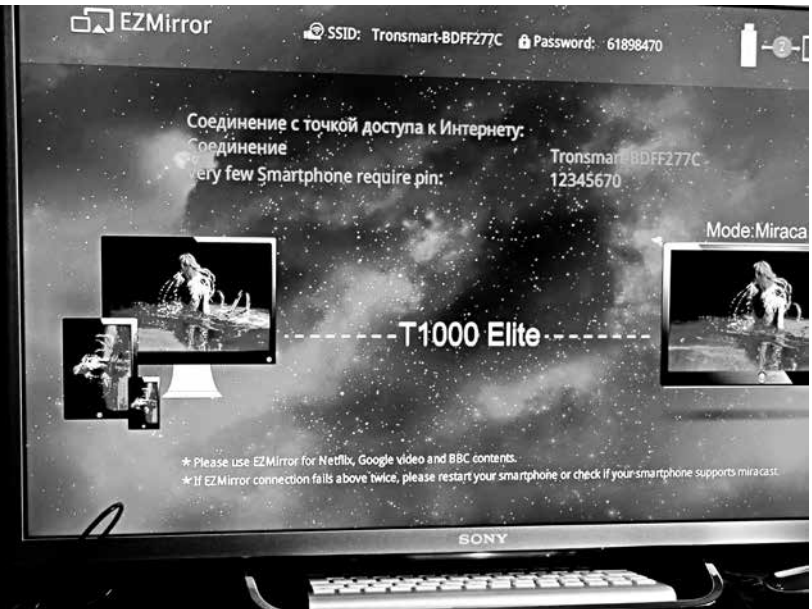

Ил. 8. Подключенный к ТВ беспроводной медиаадаптер Tronsmart T1000 Elite: соединение с интернетом для передачи содержимого планшета или ноутбука на большой экран возможно, но необязательно

Выскажем ряд практических соображений и советов относительно Miracast-приставок. Плюсы «чистого миракаста» в приставках в том, что их можно использовать без обязательного скачивания программы-коннектора и открывания ее каждый раз в исходном устройстве. Приставки со встроенной программой, однако, удобны в тех случаях, когда планшет / смартфон / ноутбук не имеет встроенной Miracast-технологии отображения контента.

Говоря о второй группе приставок, миникомпьютерах, остановимся на вопросе выбора операционной системы в них для целей академического показа материала. Здесь надо учитывать несколько обстоятельств: шире распространены (и лучше продаются) приставки на базе ОС Android, прежде всего потому, что эта система имеет больше приложений (в том числе игровых и бесплатных). Презентационные же программы, как и программы показа текстовых документов, есть в каждом таком устройстве. Суммарно говоря, если приобрести приставку на Android, то можно получить планшет,

экран которого многократно увеличен, но при этом лишен возможности сенсорного общения с ним. Если же купить приставку на Windows (потребуется версия 10), то образуется полноценный компьютер с большим внешним монитором. При этом «мозги» такого компьютера уложатся в наладонный размер его корпуса (бокса или стика).

Есть приставки с комбинированными операционными системами, а именно, с возможностью переключения ОС с Android на Windows. Среди них бокс Wintel CX W8, а также особый гибрид Pipo X8 и Pipo X9. На последней модели хотелось бы остановиться подробнее, так как она имеет два параметра, делающих ее на сегодня уникальной среди остального ряда приставок: 1) у нее есть сенсорный экран, 2) она имеет возможность подключиться к ТВ и проектору через порт HDMI.

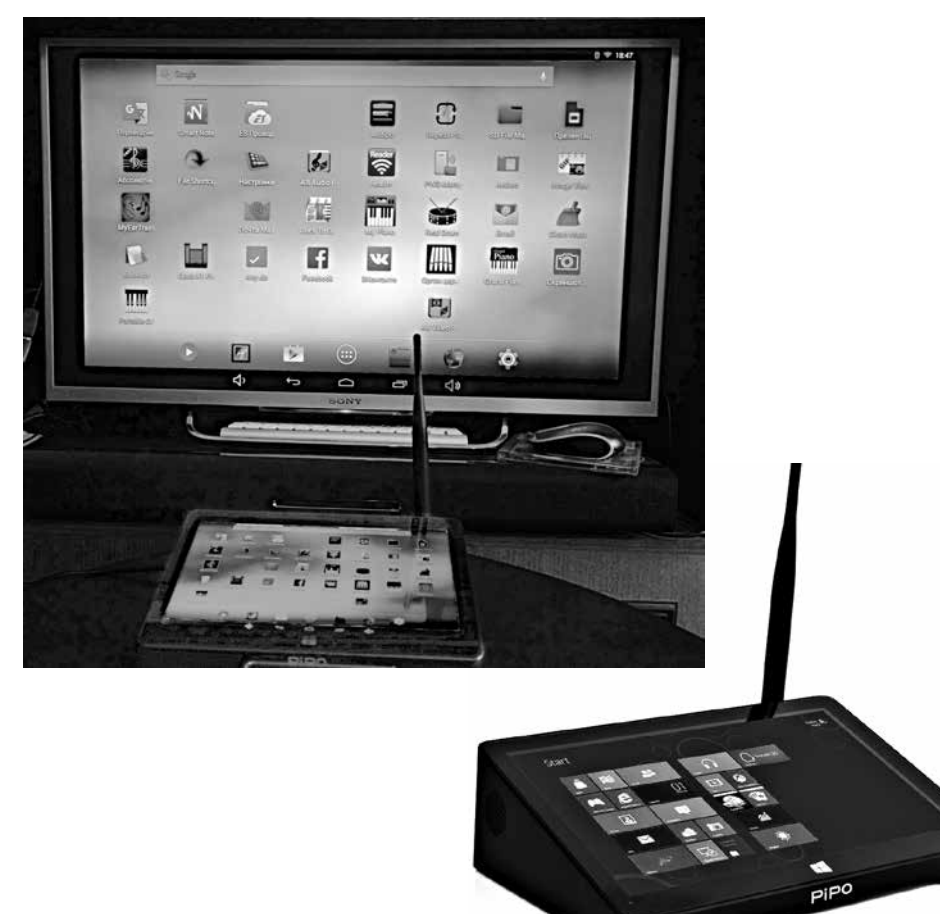

Ил. 9 а. Приставка Pipo X9, соединенная с ТВ шнуром HMDI, в режиме Android: образуется планшет с огромным экраном и сенсорным управлением

б. ТВ-приставка мини-компьютер Ріро Х9

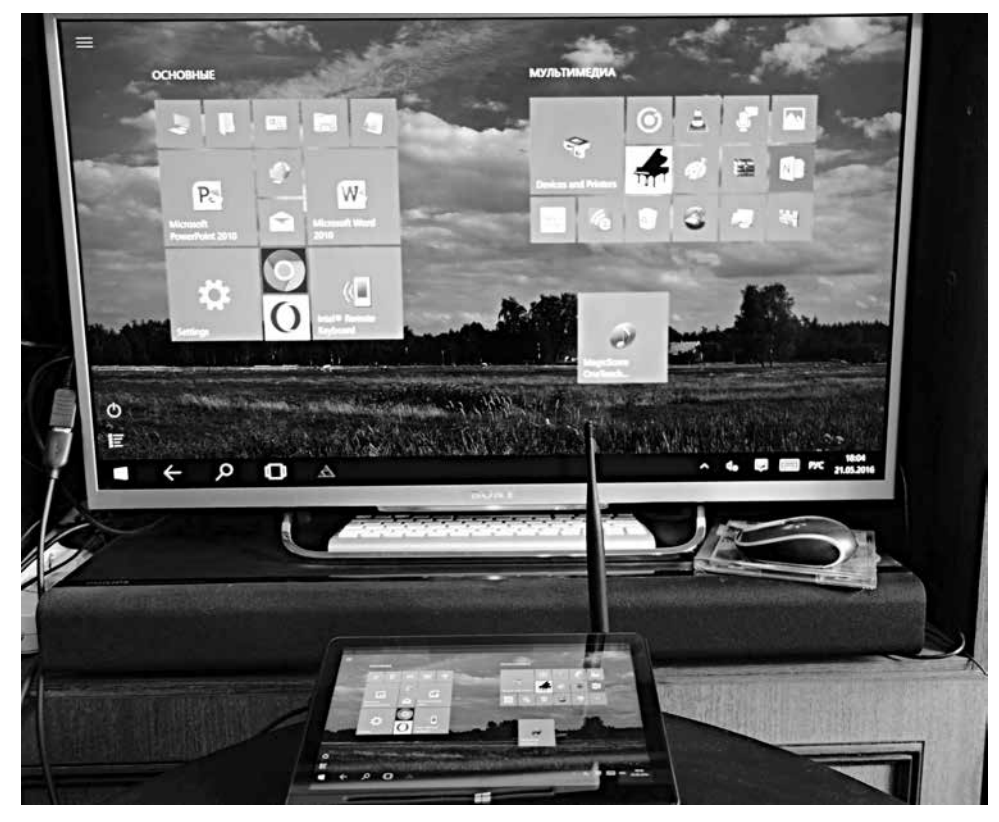

Ил. 10. Приставка Pipo X9, соединенная с ТВ шнуром HMDI, в режиме Windows 10

Первый параметр делает из приставки крупноэкранный планшет без потери его сенсорного качества (можно, в частности, работать в нотных редакторах, показывая результат на большом экране). Второй параметр создает зеркало экрана при подключении к ТВ / проектору<sup>35</sup> (без необходимости иметь встроенную систему Miracast-поддержки на последних и без установки специальных программ на первую). Просто подключили шнур и получили сразу два устройства: планшет и настольный компьютер. Этот вариант окажется незаменимым в том случае, если приходится проводить занятие или давать мастер-класс в помещении без проектора, оснащенном только ТВ (что в действительности часто и случается). При наличии у ТВ Miracast-приема (встроенного или в виде приставки-отражателя), соединение возможно и без проводов (в частности, через WiDi на Pipo в режиме Windows). Такое соединение будет значительно удобнее для преподавателя, так как он сможет держать эту приставку на достаточном отдалении от ТВ и управлять ею на столе, так же, как ноутбуком (в то

<sup>35</sup> Чего, напомним, не может сделать ноутбук: он в этом случае сможет отразить лишь отдельные медиафайлы.

время как при использовании подключения через HDMI потребовался бы достаточно длинный шнур).

Pipo имеет также множество портов<sup>36</sup> и слот для карты памяти microSD, которую можно использовать как общее хранилище для файлов обеих ОС. Эта приставка весит чуть более полукилограмма, она легче ноутбука. При этом, однако, есть одно ограничивающее обстоятельство: в отличие от ноутбука, приставка не имеет встроенного аккумулятора и требует подключения к розетке.

Выскажем ряд практических суммирующих соображений, связанных с особенностями подключения приставок к ТВ / проектору в аудитории. Для этого условно разделим типы подключения на два вида: новый и старый.

Для нового типа подключения в принимающем устройстве обязательно должны быть порты HDMI и USB (оба, хотя бы по одному на устройство). Если есть возможность, лучше все же подключать приставку через порт HDMI, тогда не будет потери в качестве изображения (последнее для показа нот является очень важным). Приставки-стики (отражатели или мини-компьютеры) удобны для вариантов с высоко расположенными устройствами приема. Предположим, если ТВ уже висит на стене и в нем есть порт USB, стоит обратить внимание на модели приставок, обходящихся без внешнего питания. Однако если есть возможность, лучше все же подключить питание от сети для того, в частности, чтобы создаваемая приставкой сеть Wi-Fi была прочнее. Впрочем, есть еще одно решение вопроса питания приставки в условиях отсутствия поблизости электрической розетки: роль последней может успешно выполнить внешний аккумулятор питания (Power Bank)<sup>37</sup>.

Это же касается ситуаций, когда на ТВ имеется только порт HDMI, но нет порта USB). В редких случаях в приставку - мини-компьютер встраивают собственный аккумулятор (такова, например приставка Beelink Pocket P1).

Под старым типом подключения нами понимается отсутствие в устройстве воспроизведения портов HDMI и USB. Если таких портов нет, то нужно приобретать приставку, имеющую аналоговый выход («тюльпанного» типа). Среди моделей такого типа назовем приставку Android TV Box DGMedia CS918/Q7. Из моделей с более быстрым процессором выделим приставки Beelink R68 и Android TV Box Zidoo X6 pro.

<sup>&</sup>lt;sup>36</sup> В ней нет порта VGA, который часто используется для соединения с проекторами (особенно старых моделей). Это неудобство легко устраняется покупкой переходника HDMI-VGA.

<sup>37</sup> В качестве достаточно емкой, но в то же время нетяжелой портативной зарядной батареи можно назвать KS-is (KS-230), 20000 мА/ч. Такие батареи можно использовать в том случае, если на приставке имеется порт Micro-USB, через который и будет «подпитываться» приставка. Заметим, что к этим устройствам-зарядникам нельзя подключить приставки Pipo X8 / X9, поскольку их сетевое питание — 12V, а не 5V, как у большинства USB-устройств.

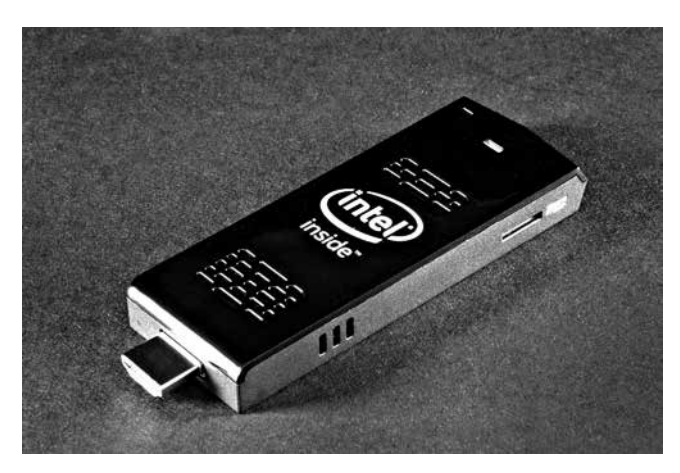

Ил. 11а. Приставка Intel Compute Stick

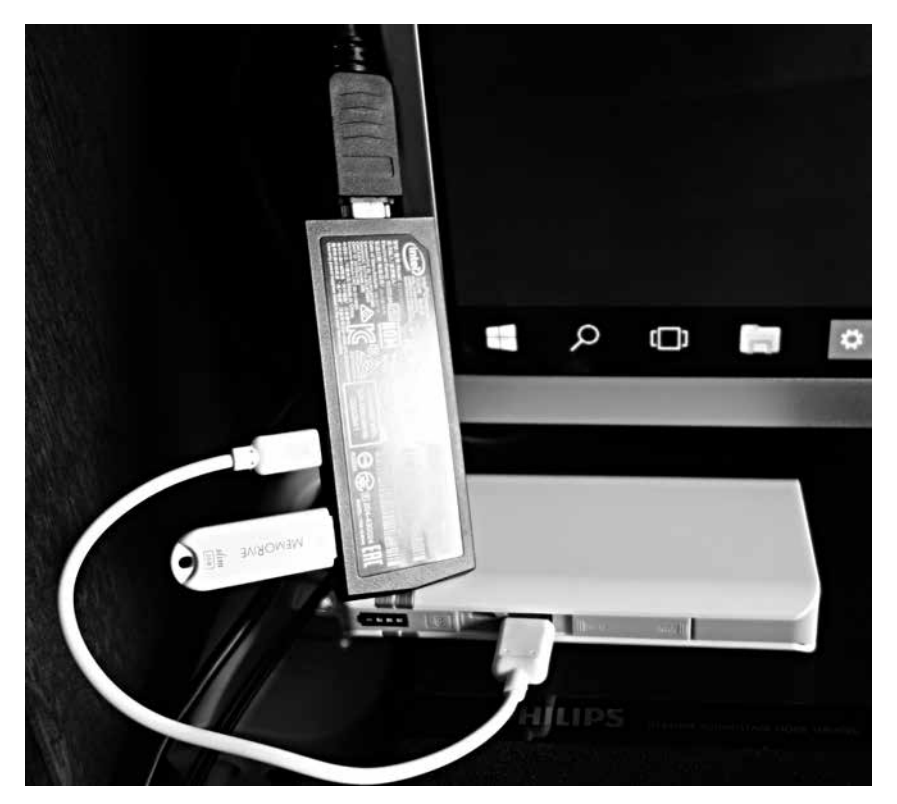

Ил. 11б. Приставка Intel Compute Stick, подключенная к ТВ через HDMI-шнур и через USB— к внешнему аккумулятору питания (Power Bank KS-is KS-230).

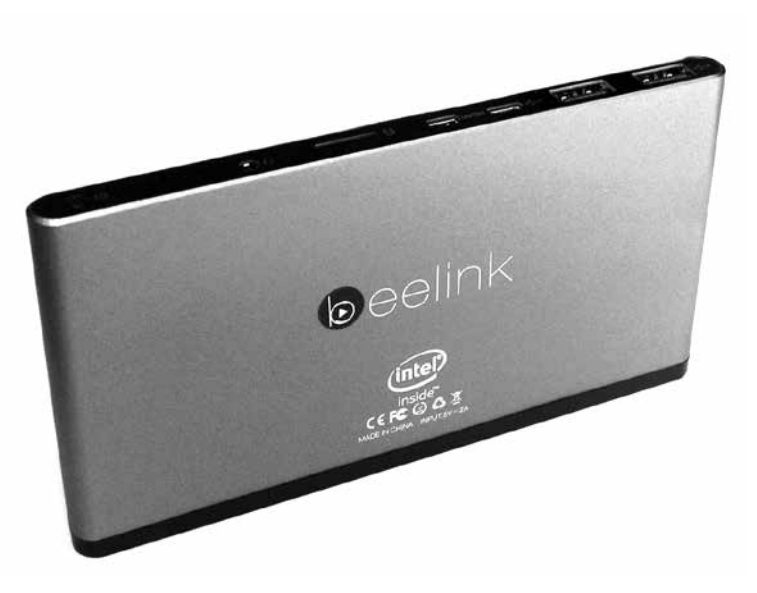

Ил. 12а. Приставка Beelink Pocket P1

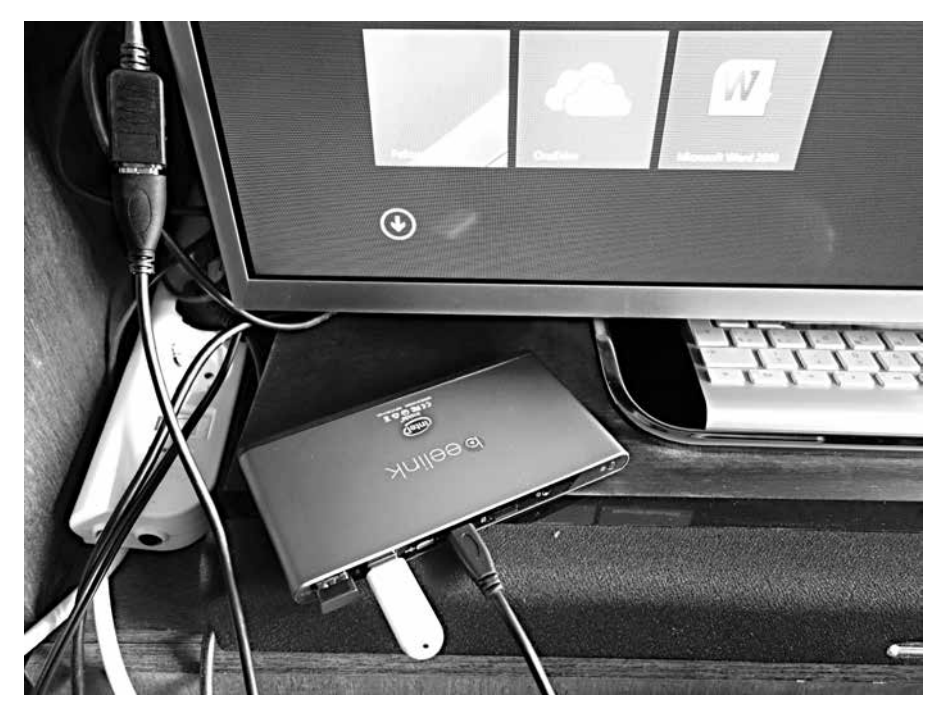

Ил. 12б. Приставка Beelink Pocket P1, работающая без подключения к электрической розетке или внешнему источнику питания, на собственном внутреннем аккумуляторе

Итак, приставка принесена с собой из дома в классную комнату (или извлечена из шкафа, в котором она хранилась) и подключена. Что потребуется для того, чтобы комфортно управлять воспроизведением материала в условиях академической аудитории и лекционного процесса? Позволим себе дать некоторые советы по использованию указателей и средств работы с текстом. Эти действия традиционно выполняют дистанционные пульты, проводные / беспроводные мышь и клавиатура<sup>38</sup>. Для педагога здесь важны три главных параметра: быстрота доступа, отсутствие необходимости находиться вплотную к большому экрану и точность самого указателя. К стационарным приставкам (боксам) обычно прилагаются пульты управления (аналогичные ТВ-пультам), к приставкам-донглам - нет. Собственно, пульт для обозначенных в статье целей не очень нужен, более всего потребуется быстрая беспроводная - Bluetooth (все приставки имеют Bluetooth-связь) или радиоуправляемая (с задействованием порта USB) - мышь. Компьютерная клавиатура также не является предметом первой необходимости в условиях лекции / презентации. Если же она нужна, то при определенных условиях (наличия сети Wi-Fi) «кочующий» педагог (с тем, чтобы не носить в кармане в придачу в донглу-приставке и мыши еще и клавиатуру) может использовать помимо виртуальной клавиатуры на экране специальную программу Intel Remote Keyboard. Это приложение для планшетов и смартфонов на базе Android и iOS превращает эти устройства в виртуальную клавиатуру, которая связывается по беспроводной сети с компьютерами и планшетами на базе Windows 8.1 / 10.

#### 2.

Завершив обзор основных типов устройств, ориентированных, в нашем ракурсе, прежде всего, на коллективное рассматривание / чтение нот, перейдем к устройствам, более приспособленным к исполнению / пению по нотам (индивидуальному или ансамблевому), а также к одновременному пению и игре (форме работы, часто встречающейся на сольфеджио). В этих ситуациях исполнителю удобнее смотреть в свой планшет, стоящий на пюпитре или на пульте. С позиций эргономичности, приоритет оказывается у планшетов с диагональю 10 и более дюймов. Так, например, планшеты экраном более 18 дюймов очень удобны для чтения (например, партитур) формата PDF, однако тяжеловаты и толстоваты для установки на фортепианный пюпитр. Их удобнее использовать на прочных оркестровых пультах с ограничительной планкой<sup>39</sup>.

<sup>&</sup>lt;sup>38</sup> Для экономии USB-портов можно приобрести беспроводной набор, состоящий из клавиатуры и мыши с общим USB-приемником, либо набор, работающий через Bluetooth-соединение.

<sup>&</sup>lt;sup>39</sup> В начале июня 2016 г. в Японии анонсировали выход нового устройства «Dualscreen E-paper Music Score Device», специально предназначенного для чтения нот. Подобно бумажным нотам, оно может стоять на пюпитре, в «нотах» можно делать пометки специальным стилусом. См. подробнее - 10.

 $\mathbb{R}$   $\Box$  $\rightarrow$ アカカアジャッ , FUI LYLE BARMEN IBACH EERLIN Ĥ

Ил. 13. Планшет ASUS Transformer AiO P1801 на пюпитре: смотреть удобно, задеть опасно

Самый простой способ здесь, конечно, заранее закачать нужный файл и открыть его в нужный момент. Важно при этом, чтобы у планшета / смартфона помимо крупного экрана был бы достаточный уровень быстродействия, иначе страницы будут перелистываться с торможением, что для игры по таким нотам в ритме может стать серьезной помехой. На процесс игры по нотам также ориентированы специальные мобильные приложения для iOS и Android, которые, могут перелистывать страницы предварительно загруженного в них файла PDF. Для профессиональной работы с чтением с листа, на наш взгляд, эти программы не очень удобны, так как они, в частности, требуют задавания изначально неизменяемого темпа исполнения.

Гораздо более интересным именно для работы в классе оказываются устройства, которые можно условно обозначить как Wi-Fi-раздатчики. Это недорогие маленькие и легкие боксы, имеющие на рынке электронных товаров, так же как и приставки, самые разнородные названия: беспроводной картридер, беспроводной портативный накопитель, портативный маршрутизатор, Wi-Fi/Network-сервер, мультимедийный сервер, портативный беспроводной сервер с Wi-Fi<sup>40</sup>. В основном эти устройства не имеют в себе

<sup>40</sup> Такие устройства производятся в основном в Китае: например, Apotop Wi-Reader Pro, портативный маршрутизатор Wi-Fi/Network сервер AgeStar WLB6, картридер AgeStar WPRS1. Среди брендовых вариантов можно назвать беспроводной

жесткого диска41. Принцип работы этих устройств практически одинаков: само устройство в качестве сервера создает сеть Wi-Fi, к которой подключаются планшеты / смартфоны (в том числе, с разными ОС). Далее работа происходит через заранее установленную на планшеты / смартфоны программу (бесплатно загружаемую из интернета). В раздатчик вставляется SD-карта или USB-флешка с необходимым нотным содержимым (отсортированным по нужным педагогу папкам). «Видеть» содержимое этих папок могут до восьми планшетов / смартфонов (этого вполне хватает для занятий с группой в 10-15 человек). В этой технологии раздачи есть много плюсов для учебной работы. Во-первых, такая раздача удобна, если студенты и педагог играют и поют, находясь в разных местах аудитории (поскольку играющим на фортепиано не всегда удобно смотреть на экран проектора или ТВ). Во-вторых, всегда есть возможность моментальной «загрузки» на планшеты студентов любых нот и партитур без предварительной просьбы сделать это самим дома перед уроком. В-третьих, такая раздача позволяет читать с листа на уроке незнакомые до того момента музыкальные произведения. В-четвертых (и это иногда может быть самым важным обстоятельством), при такой раздаче всегда есть возможность сохранить в неприкосновенности как содержимое источника данных, так и само авторское право: как только раздатчик выключается, весь раздававшийся контент с экранов студенческих планшетов и смартфонов пропадает.

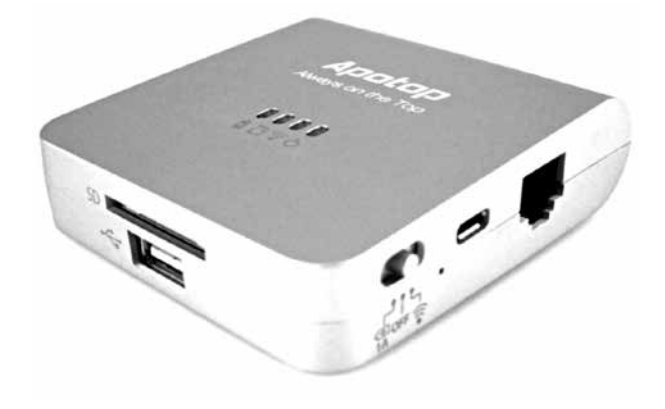

Ил. 14а. Apotop Wi-Reader Pro DW17

картридер Kingston MobileLite Wireless G2, портативный беспроводной сервер с Wi-Fi фирмы Sony, к слову, ничем не отличающиеся от азиатских изделий кроме, пожалуй, дизайна и чуть более высокой цены. Раздатчики обычно имеют встроенный аккумулятор и могут также работать в качестве внешнего аккумулятора-накопителя для заряда планшетов и телефонов.

<sup>41</sup> Изредка встречаются устройства, обозначаемые как беспроводной внешний жесткий диск. Они, в отличие от устройств без жесткого диска, гораздо более дорогие. В качестве примера назовем беспроводной внешний жесткий диск Seagate Wireless Plus 2TB (STCV2000200).

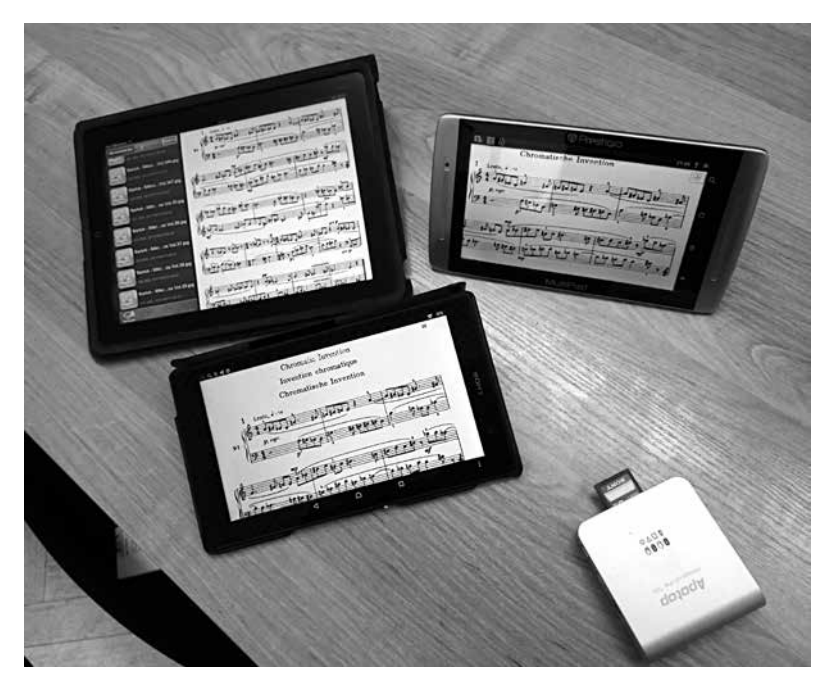

Ил. 146. Устройство Apotop создало свою собственную WI-Fi-сеть и раздает на подключенные к нему «разновозрастные» планшеты (на ОС Android и iOS, включая ранние их версии) содержимое вставленной в Apotop карты SD.

Добавим несколько практических соображений по использованию на уроке Wi-Fi-раздатчиков. В отличие от Miracast-приставок, эти устройства не требуют от планшетов / смартфонов «продвинутых» версий: можно использовать самые старые и дешевые их модели. Надо иметь в виду, что в период сопряжения раздатчика с планшетом нельзя будет пользоваться онлайн ресурсами: канал Wi-Fi будет занят. Для того чтобы экран не гас при пении с листа, в настройках планшетов имеет смысл временно отключить опцию «засыпания экрана».

В цикле музыкально-теоретических предметов, особенно на занятиях по элементарной теории музыки, гармонии и сольфеджио часто не обойтись без записи нот на доске. Нередко возникает ситуация, когда в учебном классе нет не только интерактивной, но и самой обычной нотной доски. Вполне удобным и бюджетным решением здесь может стать сочетание: «Планшетное приложение - Стилус - Miracast-трансляция / приставка -ТВ / проектор». Функцию Приложения в этой схеме могут быть выполнять как нотные редакторы (присутствующие ныне в большом количестве для работы с ними в планшетах) так и программы-блокноты, допускающие рисование на экране.

В качестве простых и функциональных примеров первого типа назовем приложения: NotateMe (с распознаванием рукописного ввода, для Android

и iOS), Music Notation, Music Score Pad-Free Notation (для Android), MuseScore, StaffPad (с распознаванием рукописного ввода), One Touch Composer (для Windows). В последнем приложении возможен набор нот прямо с виртуальной нотной клавиатуры, аналогичный способ для устройств Apple применен в редакторе Notion для iOS.

В качестве примера удобного варианта второго типа отметим приложение-блокнот MyScript Smart Note на Android. В это приложение можно вставить сделанную самостоятельно фотографию чистой нотной страницы / партитурного листа. Внутри программы это фото можно продублировать сколько-то раз в зависимости от необходимости - и виртуальный нотный 

Для большего удобства работы в нотных редакторах и нотных блокнотах целесообразно использовать стилус, который позволит более точно отобразить нотные знаки на небольшой площади сенсорного экрана. Еще несколько лет назад это было проблематично, однако современные технологии ныне продвинулись и здесь. Последние модели стилусов Jot имеют достаточно тонкий наконечник, которым удобно выполнять любые тонкие рисовальные работы. Такова, например, модель стилуса Jot Dash — им легко писать ноты на любом сенсорном экране в пределах любой ОС.

#### 3.

#### Обобщающие практические выводы и советы по приобретению и использованию описанных устройств демонстрации нотного текста.

• Рекомендации по приобретению описанных в статье устройств. Вопрос покупки - совсем не праздный, здесь есть свои нюансы. В отличие от проекторов и ТВ, мелкие устройства и гаджеты «неширокого» спроса обычно можно найти не в крупных магазинах электроники (там, кстати, чаще можно встретить уже «сходящие» модели<sup>43</sup>), а в интернет-магазинах. При этом поисковик Яндекс-маркет, как правило, почти не отражает информации об этой продукции.

При выборе приставки не стоит экономить на объеме встроенной памяти (и так небольшой: 8-16-32-64 Гб). Часть заявленного объема памяти изначально будет занято самой системой, а после ее неизбежных обновлений и установки программ этот объем сократится еще больше.

Для достижения оптимального быстродействия (в формате офисных целей) неплохим вариантом на сегодня будет объем оперативной памяти приставок 2 Гб при четырех-восьмиядерном процессоре.

<sup>42</sup> Есть приложения уже с готовым бэкграундом в виде нотного стана (staff background), например Squid, однако оно достаточно дорогое, притом требующее ежегодной подписки.

<sup>43</sup> Редкие исключения здесь - приставки от крупных производителей (например, приставки-миникомпьютеры Intel Computer Stick и Lenovo IdeaCentre Stick 300 90ER000BRU).

• Советы по примерному комплектованию учебных помещений в зависимости от имеющегося их базового оснащения.

Для класса-кабинета с единым «владельцем». При наличии в кабинете ТВ к нему подключаются (попеременно или одновременно, в зависимости от наличия в ТВ нужных свободных портов):

1) Miracast-приставка (если в ТВ нет встроенной Miracast-системы);

2) донгл с миникомпьютером (на ОС Windows).

Miracast-устройство будет отражать любой планшетный контент, вставленная же в донгл миникомпьютера USB-флешка покажет на ТВ любой файл посетителя или хозяина кабинета.

Для учебного класса с меняющимися хозяевами. Об «идеальных» и дорогих вариантах оснащения учебных аудиторий мы говорили в самом начале статьи - сейчас же речь идет о варианте «налегке», без приноса в класс ноутбука. При наличии в аудитории установленного мультимедийного проектора преподаватель может показать нотные материалы одним из следующих вариантов:

- 1) вставив в проектор USB-флешку с нотными страницами в формате фотографий (JPEG);
- 2) подключив к проектору принесенный с собой мини-компьютердонгл (внутри которого уже вставлена карта памяти microSD с заранее загруженным контентом), формат нотного показа при этом не ограничивается фотографическими файлами;
- 3) подключив к проектору принесенный с собой Miracast-донгл и открыв через него необходимый файл на персональном планшете или смартфоне.

Необходимым условием для всех трех вариантов должно быть выведение проводов от висящего у потолка проектора (аналогичным образом, и от висящего на стене ТВ) вниз, например, на стол преподавателя или к специальной мультимедийной розетке (с гнездами USB и HDMI) на стене.

Для небольшого помещения, не оборудованного ни ТВ, ни проектором, но имеющего доступную электророзетку при наличии у преподавателя времени на установку и обратный демонтаж аппаратуры: использование принесенного с собой / вынутого из запирающегося шкафа (если таковой имеется в аудитории) карманного проектора (типа Vivitek, с мультимедийным плеером) со вставленной в него USB-флешкой.

Для помещения, оборудованного ТВ без наличия других / свободных электророзеток. К ТВ подключается принесенная из дома приставка (Miracast или миникомпьютер), питающаяся либо от USB в ТВ (прежде всего, в случае Miracast-приставки), либо от внешнего аккумулятора (мини-компьютеры могут «не потянуть» питание по USB).

Для помещения без всего того оборудования, которое обозначено вы*ше* (плюс при отсутствии запирающегося шкафа и с малым временем

подготовки к началу занятия)<sup>44</sup>. Используется принесенная с собой коробочка Wi-Fi-раздатчика (с предварительно заряженным в ней дома аккумулятором и со вставленной в него SD-картой или USB-флешкой), которая моментально раздает необходимые ноты на планшеты и смартфоны учащихся.

Завершая эту часть статьи, добавим, что, к счастью, в запасе у нас остается старый-добрый вариант демонстрация нотных изданий - в их бумажной ипостаси. Однако теперь все чаще приходится добавлять к этому слова «пока» и даже «иногда».

 $* * *$ 

В связи с тем, что во второй части статьи мы будем обращаться к вопросам звуковоспроизведения при чтении нот, в качестве «антракта» между частями рассмотрим устройства, которые могут помочь в этом процессе.

В классах Московской консерватории и сегодня стоят телефонные аппараты для связи со студией звукозаписи, в которой по заранее составленной педагогом заявке в нужное время сотрудники подадут в указанный класс заказанную звукозапись в выбранном исполнении. На сегодня эта схема является скорее трогательным «винтажным» островком прошлого, чем основным вариантом воспроизведения звука в классе. Общая схема воспроизведения звука в учебном классе имеет ныне два основных варианта:

1) традиционный, с меньшими возможностями управления записью: с собою приносится CD / DVD или USB-флешка, которые вставляются в аудиомагнитолу / Blu-ray-проигрыватель, подающий звук на аудиоколонки;

2) более мобильный, со значительно бо́льшими возможностями управления: принесенный с собою ноутбук / планшет / смартфон подключается к аудиоколонкам / аудиостереосистеме / ТВ / проектору (или проигрывателю, с ними уже соединенному).

Понятно, что самый простой (и самый качественный) вариант - передача звука по проводам. Однако в учебных условиях, «приближенных к полевым», часто такой вариант невозможен. Это происходит как в силу того, что другой звукоусиливающей аппаратуры в классе нет, так и потому что имеющаяся аудиоаппаратура часто висит очень высоко, что делает процесс постоянного присоединения / отсоединения шнуров достаточно сложным делом (если только не спрятать длинные свисающие провода в специальный короб, доходящий уровня рук человека).

Практических выходов из этой ситуации два: при наличии в классе аппаратуры (и при желании ее использовать) можно использовать Bluetoothсоединение с принесенным с собою устройством (поддерживающим Bluetooth-аудиопередачу), при отсутствии такой аппаратуры — использовать портативные колонки / колонку. Разберемся в деталях соединения на примере базовых вариантов.

<sup>44</sup> Есть некоторое ощущение, что этот вариант может оказаться наиболее распространенным в учебных классах.

В первом варианте необходимо сначала к принимающему аудиоустройству (например, к колонкам) подключить внешний Bluetooth-приемник (иначе, Bluetooth-ресивер), если его там нет в качестве встроенного. Для этого к аудиовходу принимающего устройства подсоединяется специальный адаптер (NB: он требует подключения к электророзетке), после чего можно передавать звук, например, от планшета к колонкам без подключения аудиошнура (выбрав нужное имя Bluetooth-устройства в настройках планшета). Для сохранения качества звука важно, чтобы расстояние между двумя устройствами Bluetooth-связи (передающим и принимающим) не превышало десяти метров при прямой видимости. Примеры Bluetoothресиверов такого типа: Sony Bluetooth Music Receiver BM10, Belkin Bluetooth Music Receiver F8Z492cw.

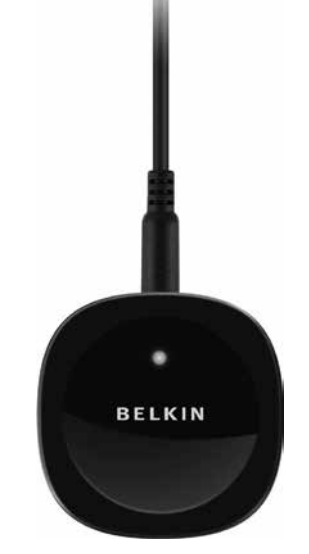

Ил. 15а. Belkin Bluetooth Music Receiver F8Z492cw

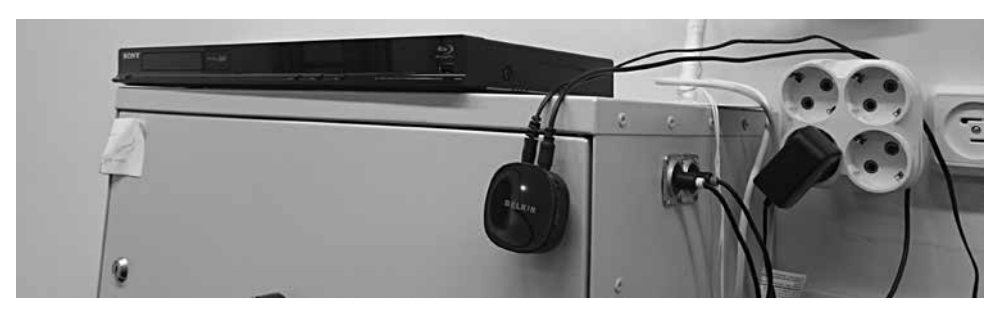

Ил. 15б. Ресивер Belkin, подключенный к Sony Blu-ray плееру и к электрической розетке, позволяет подавать звук на висящие под потолком помещения колонки без обязательного проводного подключения к плееру планшета или ноутбука

Во втором варианте в учебную аудиторию приносится беспроводная акустика: портативная Bluetooth-колонка (на сегодняшний день мощности таких одиночных колонок вполне достаточно, чтобы не ставить пару). При этом если в помещении нет розеток или они неудобно расположены, стоит выбирать варианты колонок со встроенным аккумулятором. В качестве примера легкой, компактной и достаточно ярко и глубоко звучащей колонки назовем Sony SRS-X11/LC, а в качестве примера чуть более тяжелой (свыше 600 г), но более мощной портативной колонки— Bose SoundLink Mini.

В том случае, если почему-либо в устройстве— передатчике звука (например, портативном аудиоплеере) нет Bluetooth-интерфейса, то для подключения такого устройства к аудио-динамикам/ колонке можно использовать Bluetooth-трансмиттер: маленький адаптер, подключающийся к такому плееру через его аудиовыход45.

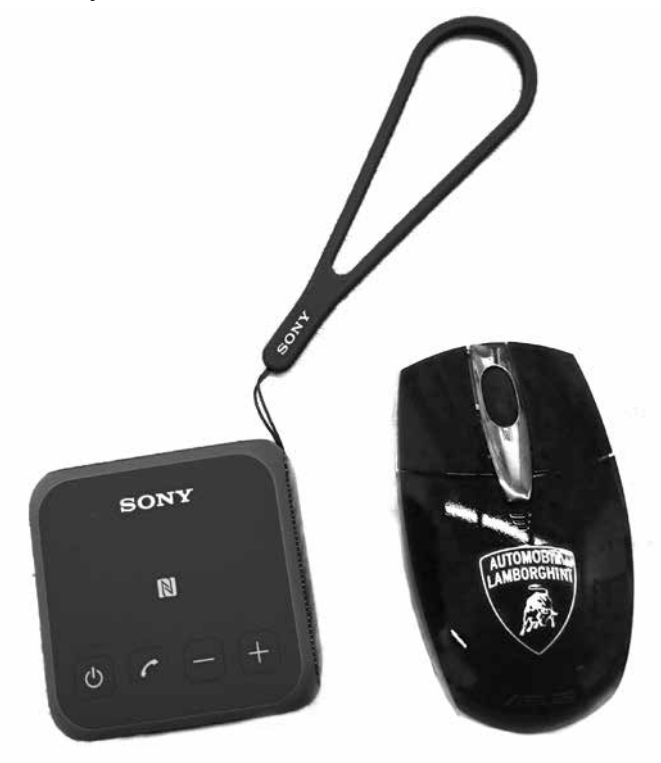

Ил. 16. Беспроводная акустика Sony SRS-X11/LC (рядом, для сравнения размеров,— компьютерная мышь)

<sup>45</sup> Устройства такого типа достаточно редко встречаются в продаже. Их удобнее всего использовать для Bluetooth-соединения плееров и ТВ с беспроводными наушниками. Из примеров назовем трансмиттеры: Anker Aluminum Wireless Bluetooth Stereo Transmitter and Audio Receiver 2-в-1, Avantree Saturn mini apt-x Bluetooth Receiver and Transmitter 2-в-1, Transmisor / Receptor Bluetooth Beewi BBX200 Avenir Telecom.

#### ЧАСТЬ ВТОРАЯ

#### Звуковая картина «дополненной реальности» В МЕТОДИКЕ СОЛЬФЕДЖИО

В первой части статьи мы рассмотрели основные варианты использования современных технических устройств для удобного показа и озвучивания нотных источников на занятиях по музыковедческим дисциплинам. Теперь отложим на время «технические» разговоры и вспомним название статьи: обратимся к понятию «дополненная реальность», ставшему в последнее время все более востребованным в связи с развитием новых, в первую очередь, визуальных мультимедийных технологий.

В аудиальной сфере понятие «дополненная реальность» встречается значительно реже. В контексте музыкального обучения мы предлагаем понимать «дополненную реальность» как частичное использование медиаресурсов, тем или иным способом соединяемых с живым музыкальным исполнением. Соответственно, мы переходим к разговору об организации такого рода «дополненной реальности» при занятиях музыкой. И первым вопросом, который может настичь нас на этом пути, станет: «Зачем все это в академическом учебном процессе?». Позволим себе бросить короткий<sup>46</sup> социокультурный взгляд на эту проблему в целом.

В современной педагогике интерактивные формы занятий часто имеют первичной целью усиление мотивации к обучению: заинтересовать, чтобы «зацепить». В этом плане интерактивная педагогика становится в один ряд с попытками привлечь внимание людей к живописи через медиа технологии<sup>47</sup>, к киноискусству через экшн и компьютерные трюки, к музыке на концерте через добавление к ней визуального ряда и тому подобному. Глобальную идею «аттракциона» в искусстве и образовании можно объяснять<sup>48</sup>, можно не принимать, игнорировать в процессе творческого и методического поиска<sup>49</sup>, а можно - адаптировать под профессиональные задачи, не делая «интерактив» самоцелью. В серьезном / профессиональном обучении - как в большом спорте: развлекательная мотивация не первостепенна, первостепенна нацеленность на получение результата посредством интенсивной и эффективной работы.

Соответственно, развитие форм «дополненной реальности» в музыкальной педагогике проистекает не столько от необходимости разнообразить

48 Например, борьбой за «выживание» в условиях гиперинформационной среды.

<sup>46</sup> Ввиду сложности темы и выхода ее за рамки настоящей статьи.

<sup>47</sup> Выставки «интерактивной живописи», где «ожившие полотна» (например, Ван Гога) создают эффект шоу, без которого значительная масса зрителей сегодня не представляет себе смысла «культпохода». «Водил меня Серега на выставку Ван Гога...» - этот сюжет из известной стёб-песни группы «Ленинград» достаточно точно передает специфику ситуации.

<sup>49</sup> Во многих случаях (особенно, когда речь идет о простом «потрафлении» вкусам широкой публики, вспомним знаменитое «народу нравится» из того же фильма «Киндза-дза») это стоило бы сделать.

академическую атмосферу занятия и даже не столько от отсутствия нот бумажных при обилии нот, выложенных в интернет, сколько от стремления найти новые, более эффективные формы освоения учебного материала.

Говоря о сфере развития музыкального слуха, заметим, что поиски звуковой «дополненной реальности», как ни парадоксально, часто лежат в русле стремления к своеобразной *компенсации* самой этой дигитальной реальности. Чисто виртуальная, «недополненная» музыкально-звуковая реальность традиционно отторгается профессиональными музыкантами. Речь здесь идет прежде всего об эстетическом неприятии искусственных «металлических» тембров синтезатора и «противного» безобертонового MIDI-звука. Традиционное стремление педагогов приблизиться на учебных занятиях к живой музыке, таким образом, можно успешно использовать, взращивая у них «новотрендовое» стремление к отработке на сольфеджио тех навыков, которые могут пригодиться в современной, насыщенной «цифрой» музыкальной практике.

Понятно, что использовать электронные устройства описанными в этой статье способами в принципе можно на любых музыкальных дисциплинах любого уровня музыкального обучения. Различия в деталях использования могут касаться подбора конкретной аппаратуры50 и параметров ее применения. Так, например, на занятиях по музыкальной литературе / истории музыки в большинстве случаев будет достаточно простого иллюстрационного типа воспроизведения нотного текста одновременно со звучащей музыкой (всё что для этого надо— запустить CD или DVD диск / вставить USB-флешку, а потом остановить воспроизведение).

На занятиях сольфеджио уровень требований к ното- / звуковоспроизведению существенно возрастает. Гаджеты служат не столько иллюстрацией к лекционному объяснению, сколько активным инструментом создания различных вариантов «дополненной реальности»: ведь на уроках сольфеджио, согласно специфике предмета, всегда предполагается помимо слушания музыки использовать «живое пение». Вспомним также, что сольфеджио— это, в первую очередь, *тренировка*. В процессе становления какого-либо слухового навыка часто бывают необходимыми такие модификации звуковоспроизведения, как изменение темпа (без изменения высоты звука)51, звуковысотное транспонирование (принудительное изменение высоты звука при воспроизведении), закольцовывание музыкального фрагмента для циклического его повторения (в частности, при записи диктанта52). Еще лет десять назад все названное было малодоступным на занятиях

<sup>50</sup> Например, при работе с детьми (особенно с маленькими) очень важно, чтобы визуальный источник нотного текста был крупным и четким.

<sup>51</sup> То, что раньше было достижимо только с неизбежным эффектом «голоса Буратино».

<sup>52</sup> Особенно важным оказывается использование такой закольцовки при «речевых диктантах»— нотировании речевой интонации. (См. видеозапись фрагмента занятия с группой дирижеров-хоровиков, посвященного вокальной передаче речевой интонации японского языка http://www.splayn.com/cgi-bin/show.pl?option=RecordInfo&user\_

сольфеджио. Сегодня же это легко достижимо с использованием специальных устройств, компьютерных программ и мобильных приложений.

В педагогическом «меню» автора статьи подобные комбинации с «дополненной реальностью» (в том числе с видеонотами53 на сольфеджио в курсах дирижеров-хоровиков, дирижеров-симфонистов и музыковедов) появились в последние три года54. Это связано, с одной стороны, с повсеместным распространением планшетов и смартфонов, а с другой стороны— с недавним появлением на свет многих устройств (раздатчиков, Miracast-трансляторов и т. д.), о которых шла речь в первой части статьи.

Собственно, базовая схема сольфеджийной «дополненной реальности», в которой живой звук голоса соединяется с записью игры на музыкальных инструментах, уже давно придумана уличными музыкантами и создателями караоке-клубов. Задача педагога по сольфеджио— наполнить этот тип музицирования целевым методическим содержанием. Выделим три базовых варианта воплощения «дополненной реальности», которую достаточно несложно организовать в процессе музыкального обучения и которая, помимо аттрактивного начала, способна принести пользу самому процессу обучения.

- 1. На большом экране<sup>55</sup> показываются видеоноты видеофайл, в котором отображается нотный текст с синхронным его озвучиванием. Учащиеся поют по экранным нотам отдельные голоса из написанного на экране нотного текста. Видео- и аудиосигнал идут из одного аппаратного источника.
- 2. На большом экране отображается аудиовидеозапись оркестровой / ансамблевой игры, управляемой дирижером. Учащиеся поют отдельные голоса партитуры, следя за музыкальным текстом по нотам / электронным нотам (в планшетах), и одновременно стараются уловить и выполнить основные (в первую очередь, агогические и динамические) указания «виртуального» дирижера на большом экране. Видео-аудиосигнал и нотный текст передаются из разных аппаратных источников.
- 3. Через приложение в планшете осуществляется игра на виртуальном музыкальном инструменте (для слухового освоения тембров), дополняемая живым пением в классе и, в случае надобности /

id=44&record\_id=3176. Подробнее о созданной нами методике нотации «мелодики речи» см. в [6].)

<sup>53</sup> В музыкальном образовании видеоноты применяются пока изредка, прежде всего, для инструментальной игры. В частности, есть примеры использования видеонот (с потактным показом исполнения по ним на инструменте) при обучении игре на гитаре (см., например, на сайте https://www.videonoty.ru).

<sup>54</sup> Значительную часть видеообразцов авторского использования «дополненной реальности» на занятиях по сольфеджио можно посмотреть на нашей персональной странице в социальной сети для музыкантов Splayn: http://www.splayn.com/cgi-bin/show. pl?user\_id=44&option=UserMainPage.

<sup>55</sup> ТВ или проекционный экран.

целесообразности, аудиовоспроизведением (аудиосигнал и нотный текст передаются из разных источников).

Возможны различные комбинации всех названных вариантов с применением приема караоке, когда вместо дублирования звучащего в записи голоса учащиеся будут петь по нотам «недостающую» в звучании партию. Для этого, соответственно, необходимо использование специальных аудиоили видеозаписей с «минусом».

В каждой из названных форм работы с аудиальной виртуальной реальностью есть свои нюансы и методические тонкости - каждая такая форма работы заслуживает того, чтобы рассмотреть ее в отдельном исследовании.<sup>56</sup> В задачу этой статьи входит, прежде всего, показ методических возможностей использования современной аппаратуры и советы по ее применению, поэтому, высказав представляющиеся нам наиболее важными информационные и концептуальные соображения, сосредоточимся на той части темы, которая более всего связана с организацией учебного процесса с применением технологий «дополненной реальности». Далее - некоторые практические рекомендации.

#### Как работать с изменением темпа звуковоспроизведения.

В работе с изменением темпа воспроизведения (чаще всего для отработки сложных моментов требуется замедленный темп) на занятиях сольфеджио особенно важна простота включения программы и управления ею. В этих целях на устройствах, работающих под ОС Windows, можно использовать популярную программу для воспроизведения аудио- и видеофайлов VLC<sup>57</sup>. Для планшетов под ОС Android можно использовать приложения Music Speed Changer, Audipo, Video Slow Motion Player. Для планшетов под iOS — OPlayer, AnyPlayer. Основной совет в подборе оптимального варианта замедленной скорости: замедлять не более чем на 75% от общего темпа, так как с уменьшением этой цифры начинает (уже ощутимо) изменяться качество тембрового воспроизведения (высота звука остается неизменной)<sup>58</sup>.

#### Как работать с видеонотами.

Начнем с того, где их найти. Оптимальным источником видеонот разных жанров на сегодня является интернет-ресурс YouTube. В качестве поисковых слов на нем можно использовать: для видеонот - название произведения + sheet, а также sheet music videos; для видеонот-караоке (с «минусом») — opera minus sheet и, отчасти, play-along.

<sup>56</sup> По тематике выбора программ для тачскринов (сенсорных экранов) мобильных устройств см. статьи автора: [1; 2].

<sup>57</sup> Выбрав в основном меню подпункты: Воспроизведение - Скорость.

<sup>58</sup> См. сравнительные видеозаписи пения с аккомпанементом песни Гершвина Fastinating Rhythm: 1) Занятие по сольфеджио с группой 3 курса студентов-хоровых дирижеров МГК. 11.11.2015. Темп 100%: http://www.splayn.com/cgi-bin/show. pl?option=RecordInfo&user\_id=44&record\_id=2793;2) Занятие по сольфеджио с группой 2 курса студентов-хоровых дирижеров МГК. 11.11.2015. Темп 75%: http://www.splayn. com/cgi-bin/show.pl?option=RecordInfo&user\_id=44&record\_id=2792.

Несколько замечаний по специфике видеонот-караоке. На YouTube есть два типа файлов такого рода. Первый представляет собой «минусы» скорее технического плана: звук в таких файлах дается в формате midi— голоса озвучиваются средствами программы нотного набора, курсор на экране постоянно перемещается, «отслеживая» передвижение нотного материала. Представляется, что такие видеоноты для профессиональных занятий в классе сольфеджио малопригодны. И дело здесь не только в пресловутой «противности» midi-тембра, но и (возможно, в большей мере) в механистичности самого компьютерного исполнения, в частности, не предполагающего естественных люфтов, не отражающего динамические и артикуляционные нюансы исполнения.

К тренировочным роликам-«минусам», которые также не стоит использовать на профессиональных занятиях по развитию музыкального слуха, можно отнести и встречающиеся в сети интернет «домашние» записи партий фортепианного сопровождения (арий, романсов и т. д.). Эти ролики обычно имеют достаточно низкие показатели качества записи звука и уровня музыкальности исполнения.

Второй тип караоке-файлов на YouTube составляют специально записанные оркестровые «минусы» оперных арий для разных типов голосов. Это прекрасный материал для занятий сольфеджио со студентами-вокалистами, однако он репертуарно недостаточен для работы с музыковедами и дирижерами.

Конечно, можно сделать видеоноты (в особенности, редкие) и своими руками. Самый простой вариант— отснять нотные листы в формате видео, наложив на него нужную музыку (с «переворачиванием» нотных страниц в соответствующих местах аудиозвучания)59.

Совет: даже если в аудитории есть беспроводной интернет, файлы с видеонотами для показа лучше иметь в скачанном<sup>60</sup> заранее и сохраненном виде, поскольку не исключен вариант прерывистой трансляции видео через Wi-Fi.

Переместим теперь фокус внимания на *методический аспект* использования видеонот в курсе сольфеджио. В процессе работы с ними развиваются навыки и музыкально-слуховые / музыкально-исполнительские, и общепсихологические.

Среди навыков первого типа выделим: слежение за нотами, чтение партитуры, чтение в различных ключах, транспонирование61. К этому можно

<sup>59</sup> Можно также «запустить» и обратный процесс— фотографирования страниц из видеонот для создания обычных бумажных нот (например, в том случае, если их нет в библиотеке).

<sup>&</sup>lt;sup>60</sup> Для скачивания роликов с сайта YouTube есть достаточно много удобных сервисов, например, SaveFrom.net.

<sup>61</sup> Иногда транспонирование при использовании видеонот может быть и вынужденным, так как ряд роликов, особенно вокальных, записаны не в той тональности, в которой они звучат.

добавить развитие навыков ансамблевого исполнительства: практика показывает, что при пении музыки с экрана видеонот наиболее сложным оказывается уловить агогическую интенцию невидимого дирижера<sup>62</sup>. В этом контексте интересной и полезной, хотя немного «экзотической», формой работы, сближающей сольфеджио с дисциплинами исполнительского цикла, оказывается пение по нотам/ планшетам с «видеодирижером»: каждый студент может ощутить себя в роли поющего артиста хора или оркестранта, следующего за указаниями дирижера на экране.

Говоря об общепсихологических навыках, отметим, что при работе с видеонотами идет интенсивная тренировка ряда когнитивных и коммуникационных умений. Среди них: быстрое принятие решений (выбор партии из партитуры), слухо-координационные навыки (умение подхватить интонацию «на ходу», переключение с одной партии на другую)<sup>63</sup>, активная артистическая позиция (преодоление робости при голосовом дублировании партитурного голоса)64, умение работать в команде.

Суммируя, назовем некоторые специфические виды работ на сольфеджио с использованием средств «дополненной реальности» путем привлечения видеонот / нот со звучащей музыкой (в MP3):

- пение «по звуковому трафарету», с дублированием исполняемой в видеоролике партии. Такое пение оказывается особенно полезным для студентов с недостаточно развитым музыкальным слухом— им как раз надо «тянуться» за точной интонацией. Удобным оно будет и в условиях малокомплектной группы: хор сможет звучать более сочно<sup>65</sup>;
- пение по видеонотам с отключенным на них звуком при периодическом его включении. Среди тестовых задач— сохранение интонации и темпа исполнения;

<sup>62</sup> В этом можно убедиться, посмотрев рабочую запись занятия по чтению с листа в таком формате. См.: А. Дворжак. Ария Русалки. Занятие по сольфеджио с группой 1 курса студентов— хоровых дирижеров МГК. 02.2012. http://www.splayn.com/cgi-bin/ show.pl?option=RecordInfo&user\_id=44&record\_id=3175 .

<sup>63</sup> Так, например, при пении с листа начальной песни из вокального цикла Хиндемита «Житие Марии» (Хиндемит П. Житие Марии (№1). Чтение с листа на сольфеджио в группе 1 курса студентов-теоретиков МГК. 06.11.2015. http://www.splayn.com/ cgi-bin/show.pl?option=RecordInfo&user\_id=44&record\_id=2780) студентам пришлось оперативно реагировать на то, что отдельные места в вокальной партии на их планшетах и в вокальной партии, исполняемой певицей в сопровождающей аудиозаписи вариативно расходились: ноты в планшете оказались в одной авторской редакции, а их MP3-вопроизведение— в другой.

<sup>64</sup> Часто можно наблюдать некоторую «стеснительность» поющих при дублировании ими голосом звучащей мелодической линии. В этом случае педагогу стоит активизировать группу, прося, чтобы они пели громче.

<sup>65</sup> Пример такого хорового «усиления» в пении по видеонотам: Брамс И. Немецкий реквием, часть 2 (Denn alles Fleisch, es ist wie Gras). Фрагмент хорового чтения с листа с видеонот на сольфеджио в группе 1 курса студентов-теоретиков МГК. 13.11.2015.

http://www.splayn.com/cgi-bin/show.pl?option=RecordInfo&user\_id=44&record\_id=2796 .

- пение звуковой «сёрфинг» с переключением с одного голос клавира / партитуры на другой или подсоединение к разным партиям. Способ можно (или приходится) применять в том случае, когда голоса отдельной партией не прописаны (как часто бывает в фортепианных нотах) или когда отслеживаемый голос партитуры переходит в неудобный для пения чисто инструментальный пассаж. Упражнение развивает навыки быстрой слуховой ориентации в звучащей вертикали;
- ритмические упражнения. Одной из главных трудностей при работе с видеонотами является сохранение темпа (иначе либо страничка видеонот, либо голос «убегут» вперед). Для тренировки в чтении ритмических фигур можно исполнять партии ударных инструментов в партитуре;
- пение с импровизацией. В ряде случаев (если стиль произведения это позволяет) можно в методических целях предложить учащимся, глядя в ноты, «на ходу» создавать / добавлять интонационную или ритмическую партию. Особенно уместным это окажется при работе с произведениями джазового характера.

*Как работать, используя игру на виртуальных музыкальных инструментах.*

Работа с музыкальными инструментами— и с акустическими, и с цифровыми— так или иначе, способствует развитию тембрового слуха. В этом процессе есть две важные и разнонаправленные психологические составляющие, которые необходимо учитывать для успешного развития данного направления методики сольфеджио. Первая, наиболее очевидная— фокусировка внимания на освоении различных инструментальных тембров. Вторая— попытка слуха адаптироваться к условиям идентификации звуковой информации в ее высотном (горизонтальном и вертикальном) и ритмическом виде на материале любого *нефортепианного* тембра66. На занятиях сольфеджио к тембру фортепиано ученики привыкают с самого детства, научаясь слышать в нем не только звуки и их сочетания в разных регистрах, но и нередко абсолютную высоту тона (развивая в себе так называемый тембровый абсолютный слух). С исчезновением этой привычной тембровой «точки опоры» даже достаточно простые и привычные задания становятся в той или иной степени более трудозатратными / трудновыполнимыми67. В этой связи, не оспаривая безусловную ценность натуральных акустических тембров, можно сказать, что свои эффективные стороны есть

<sup>66</sup> Подробнее о методической целесообразности и проблемных моментах использования синтетических тембров для развития музыкального слуха см. в работах автора: [3; 4; 5].

<sup>67</sup> Это хорошо видно на видеозаписи нашего занятия со студентами-музыковедами первого курса МГК, когда им было предложено определять звуки и интервалы в тембре челесты (см. видеозапись: iЧелеста. Работа с тембром http://www.splayn.com/cgi-bin/ show.pl?option=RecordInfo&user\_id=44&record\_id=3201).

и у использования на занятиях сольфеджио тембров синтетических, в том числе синтезатора<sup>68</sup> и цифрового фортепиано.

Виртуальные музыкальные инструменты— специальные приложения для планшетов и смартфонов (и других устройств с сенсорным экраном) занимают в тембровом ряду «натуральное— синтетическое» некоторую промежуточную нишу: процент «натуральности» тембрового звучания во многих таких приложениях значительно выше, чем у тембров синтезатора. При этом выигрышными оказываются и принципиально иные возможности игры на виртуальных инструментах относительно воспроизведения заранее записанных тембровых аудиозаписей. Во-первых, музыку на этих инструментах можно играть «здесь и сейчас», в режиме текущего времени, это создает более гибкий подход к нуждам работы именно на данном уроке. Во-вторых, на виртуальных инструментах можно извлекать звуки тактильно, в ряде случаев с максимальным приближением к оригинальному способу звуковоспроизведения (например, играть на гитаре и арфе щипком, выбирая нужные виртуальные струны).

При подборе мобильных инструментов-приложений стоит учитывать три основных фактора: степень аутентичности виртуальных инструментов относительно акустических, качество тембров и ценовой уровень покупки. Наиболее близким к оригинальному звучанию будут приложения с тембрами фортепиано, органа, струнных щипковых и ударных инструментов. Много удачных приложений можно встретить с этническими тембрами традиционных народных инструментов (африканских, индийских, японских, корейских69 и др.). По качеству передачи тембра и тактильных ощущений пальму первенства в целом, пожалуй, надо отдать iOS-приложениям. Однако, отметим, что на базе Android полезных для занятий сольфеджио приложений значительно больше, причем, что немаловажно, в Google Play70 эти Android-приложения в большинстве случаев бесплатны для скачивания и для дальнейшего пользования71.

<sup>68</sup> Подробнее о качестве тембров и особенностях игры на виртуальных инструментах см. в статьях автора: [1; 2].

<sup>69</sup> Так, например, в качестве сопровождения хорового исполнения творческой работы на тему «гемитонная пентатоника» был использован виртуальный корейский традиционный струнный щипковый инструмент «Gugak». См. сочинение А. Касимовой (Касимова А. Мукаи Кёрай. На смерть младшей сестры. Занятие по сольфеджио с группой 1 курса студентов-теоретиков МГК. 23.10.2015. http://www.splayn.com/cgi-bin/ show.pl?option=RecordInfo&user\_id=44&record\_id=2766 ).

<sup>70</sup> Поиск этих инструментальных программ можно вести, задавая в поисковой строке приложения название музыкального инструмента.

<sup>71</sup> Это неоднократно было проверено нами на практике занятий. Студенты с планшетами на базе iOS пытались в AppStore найти нужные или аналогичные приложения из числа тех, которые были рекомендованы для скачивания студентам-пользователям Android, и не находили их. В том случае, когда те же самые приложения в системе iOS обнаруживались, они оказывались платными, что, естественно, приводило к отказу студентов от дальнейшей загрузки.

Способы использования виртуальных музыкальных инструментов на занятиях сольфеджио могут быть как вне «дополненной реальности», так и с созданием последней.

К первому типу относятся:

- запись музыкального диктанта (тембровые диктанты одноголосные и многоголосные; целесообразно понижение уровня интонационноритмических трудностей в них по сравнению с диктантами в тембре фортепиано);
- слуховой анализ интервалов, аккордов, аккордовых последовательностей;
- ритмические упражнения (чтение с листа, отработка ритмических моделей) на ударных и шумовых музыкальных инструментах. Примером может служить чтение с листа ритмической партитуры из «Словаря афро-латинских ритмов» [9], исполняемой студентами на заранее скачанных ими африканских и латино-американских виртуальных ударных инструментах (согласно указанному в партитуре инструментальному составу— в Google Play нашлось все необходимое)72.

Среди способов второго типа— сопровождение живого пения игрой (в том числе, импровизационной) на одном или нескольких виртуальных музыкальных инструментах. Варианты этой модели могут быть сколь угодно различными. Ее можно дополнить фоновым звучанием аудиозаписи<sup>73</sup>, игрой на музыкальном инструменте — тембре синтезатора<sup>74</sup> и даже звучанием натурального экзотического инструмента. Описанием одного такого «интегративного» подхода к созданию (на базе конкретного учебного задания) картины звуковой «дополненной реальности» мы и завершим ее рассмотрение.

В рамках темы «Смешанные лады» студентам-музыковедам первого курса МГК было дано домашнее задание: скачать Android-приложение Swaras, посвященное классификации индийских ладов, расшифровать на слух (нотировать) данные в нем звуковые образцы ладовых звукорядов75, выбрать

<sup>72</sup> Набор инструментов, согласно партитуре: сlave, maracas, cowbell, guiro, congo, timbales, drum set (см. видеозапись: Румба. Ритмические инструментальные упражнения на планшетах. Группа 2-го курса дирижеров-хоровиков. МГК, 2015. http://www. splayn.com/cgi-bin/show.pl?option=RecordInfo&user\_id=44&record\_id=2711 ).

<sup>73</sup> Пример использования живого пения с аудиофайлом (записанным на синтезаторе интонационно-ритмическим сопровождением): Карасева М. Музыка на два голоса. №39. Занятие по сольфеджио с группой 2 курса студентов-хоровых дирижеров МГК. 02.12.2015. http://www.splayn.com/cgi-bin/show.pl?option=RecordInfo&user\_id=44&record\_ id=2820 .

<sup>74</sup> См. видеозапись с использованием кото на синтезаторе в исполнении студенческого сочинения А. Фоминой «Вброд идя через реку» (Хор на слова Цзя И): Занятие по сольфеджио с группой 1 курса студентов-теоретиков МГК. 16.10.2015. http://www. splayn.com/cgi-bin/show.pl?option=RecordInfo&user\_id=44&record\_id=2748 .

<sup>75</sup> Их звуковые оригиналы были даны в рамках равномерно-темперированного строя.

наиболее интересные и попрактиковаться в импровизации мелодий на основе их структур. Для «этнического музицирования» в классе было использовано другое тембровое приложение, Tanpura Droid (дающее бурдонное фоновое звучание танпуры), плюс одной из студенток была принесена из дома аутентичная тибетская «поющая чаша». Антураж для большего проникновения в стиль решено было усилить облачением в настоящие индийские одежды (для этого случая нашлись сари и палантины)76. Так обычная тренировка по освоению ладовых моделей одномоментно приобрела черты импровизационного сценического упражнения. Это усилило его привлекательность для студентов, что, вместе с тем, не отвлекло их от решения поставленных специфически сольфеджийных методических задач.

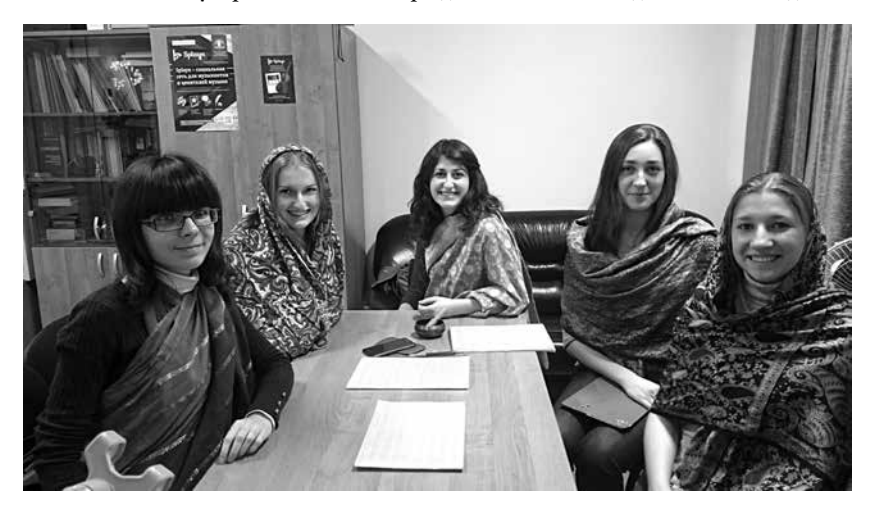

Ил. 17. На занятии «Индийским сольфеджио в дополненной реальности». Группа музыковедов 1 курса МГК (2015)

\* \* \*

Воспоминания о сольфеджио. Они— о разном. У кого-то— о том, как, группируясь в полукруг, пели с листа по одному клавиру, стоящему у педагога на пюпитре рояля... В конечном счете, при счастливом раскладе в памяти останется картинка кружка творческих единомышленников. Плюс сама музыка. Цвет клавира или модель планшета забудутся скорее.

Эпоха массового увлечениями инновациями в образовании, пережив свою бурную молодость, вероятно, вскоре придет к взвешенной зрелости. И — в будущем том— мысли, казавшиеся ранее банальными или устаревшими, возможно, станут простым подтверждением этой обретенной зрелости.

<sup>76</sup> Доступна видеозапись этой «индийской» импровизации: Коллективная импровизация в индийских ладах. Занятие по сольфеджио с группой 1 курса студентов-теоретиков МГК. 13.03.2015 (http://www.splayn.com/cgi-bin/show.pl?option=RecordInfo&user\_ id=44&record\_id=2105 ).

В словосочетании «дополненная реальность»— все-таки важнее второе слово. Любая технология в образовании лишь обслуживает реальные методические задачи. Технология— это то, что делает их решение легче, приятнее. И часто— быстрее. Много это или мало?

#### **Использованная литература**<sup>77</sup>

- 1. *Карасева М.* App Store и сольфеджио: новые программные возможности развития музы кального слуха // Современные аудиовизуальные технологии в художественном творчестве и высшем образовании. Материалы 2‑й Всероссийской научнопрактической конференции. СПб., 2010. С. 43–44.
- 2. *Карасева М.* iSOLF: Современное сольфеджио в цифровом веке // Инновационные теории и технологии образования в современном поликультурном пространстве Казахстана. Астана, 2010. С. 7–10.
- 3. *Карасева М.* Использование средств мультимедиа в курсе сольфеджио // Современные аудиовизуальные технологии в художественном творчестве. Проблемы подготовки специалистов: материалы IV всероссийской научно-практической конференции. СПб, 2007. С. 56–58.
- 4. *Карасева М.* «Музыка на два голоса». Двухголосные этюды для пения, игры и записи музы кального диктанта. Тембровые аудио-диктанты. М.: Композитор, 2005.
- 5. *Карасева М.* Современные средства мультимедиа на службе тембрового сольфеджио // Современные аудиовизуальные технологии в художественном творчестве и высшем образовании. Материалы Всероссийской научно-практической конференции. СПб., 2009. С. 41–43.
- 6. *Карасева М.* Японское сольфеджио. Искусство мелодической интонации. 444 упражнения по интонированию японских фраз: в двух частях. М.: Композитор, 2008.
- 7. *Карасева М*., *Уваров С*. Музыкант и интернет: о специфике восприятия новых технологий в професси ональном гуманитарном обществе. Культурно-политологические аспекты американистики. Материалы международных конференций / под ред. М. Р. Кауль. М.: РГГУ, 2013. C. 308–318.
- 8. Многослойное представление информации (дополненная реальность). http://arnext.ru/wp/wp-content/uploads/2013/02/201212\_market\_reality.pdf (дата обращения: 07.06.2016).
- 9. *Brown Th. A.* Afro-Latin Rhythm Dictionary. N. Y.: Alfred Pub. Co. Inc, 1984. 48 p.
- 10. Terrada Music Score Co., Ltd. Develops World's First "Dual-screen E-paper Music Score Device". Bringing a Revolution to Music Scene. http://www.gvido.tokyo/wp/wpcontent/uploads/2016/05/GVIDO-Press-Release\_EN.pdf (дата обращения: 07.06.2016).

<sup>77</sup> Больший объем ссылок можно найти в онлайн-версии статьи на сайте журнала «Научный вестник Московской консерватории» (http://nv.mosconsv.ru/).